# Desenvolvimento de um Aplicativo para a Análise de Questões do POSCOMP na Área de Matemática e suas Recorrências

# Beatriz Vieira Callegari $^1$ , Keyve Alves de Oliveira $^1,$ Vilma Gisele Karsburg $^1$ , Fernando Weber Albiero $^1$

<sup>1</sup>Instituto Federal de Santa Catarina (IFSC) Rua Heitor Villa Lobos, 222, 88506-400 – Lages/SC – Brasil

{callegari.bia,keyvea}@gmail.com,

{vilma.karsburg,fernando.albiero}@ifsc.edu.br

*Abstract. This article describes the process of developing an application to assist in the preparation of candidates who will take the exam, promoted annually by SBC, the POSCOMP. The application consists of a bank of questions from previous years, presented in the format of quiz focused on the area of mathematics. The application also has step-by-step resolution of questions, analysis of exam recurrences and user performance estimates. At the end of the development of the project, as a way of validating the level of usability, questionnaires were applied with the aid of the System Usability Scale (SUS) method,which showed above average results.*

*Resumo. Este artigo descreve o processo de desenvolvimento de um aplicativo para auxiliar na preparação de candidatos que prestarão o exame, promovido anualmente pela SBC, o POSCOMP. O aplicativo consiste em um banco de questoes dos anos anteriores, apresentadas no formato de simulados focados na ˜ area da matem ´ atica. A aplicac¸ ´ ao conta ainda com a resoluc¸ ˜ ao passo a passo ˜ das questoes, an ˜ alise de recorr ´ encias do exame e estimativas de desempenho ˆ* do usuário. Ao final do desenvolvimento do projeto, como forma de validação *do n´ıvel de usabilidade, aplicou-se questionarios com aux ´ ´ılio do metodo System ´ Usability Scale (SUS), que mostraram resultados acima da media. ´*

# 1. Introdução

Anualmente a Sociedade Brasileira de Computação (SBC) promove, em todas as regiões do país, o Exame Nacional para Ingresso na Pós-Graduação em Computação (POSCOMP). Com o intuito de testar conhecimentos na área da Computação avaliam-se competências, distribuídas em setenta questões objetivas, subdivididas entre as áreas da matemática, fundamentos da computação e tecnologia da computação (SBC, 2020).

> A grande maioria dos Programas de Pós-Graduação no país utiliza, de alguma forma, o resultado do POSCOMP em seu processo seletivo. O POS-COMP foi concebido para permitir que os candidatos a cursar Programas de Pós-Graduação em Computação possam participar dos processos seletivos em vários Programas no país, sem a necessidade de deslocamento para a sede de cada um dos Programas postulados pelo candidato, cumprindo assim um forte papel de inclusão social. (SBC, 2020).

De acordo com a SBC (2020), o ingresso em um programa de mestrado ou doutorado, depende exclusivamente das regras específicas de cada instituição e outros critérios de avaliação como currículo e histórico acadêmico podem ser incluídos.

Segundo de Sordi Jr. (2015), a média de acerto nas provas é considerada baixa, refletindo o grau de dificuldade e exigência do exame. Essa dificuldade pode estar ligada à ampla abrangência do edital em relação aos conteúdos e/ou, a dificuldade dos candidatos em se prepararem para a prova. Ainda, de acordo com informações fornecidas pela Fundação Universidade Empresa de Tecnologia e Ciências (FUNDATEC), responsável pelas inscrições, planejamento, impressão e aplicação do POSCOMP, durante os últimos quatro anos, a média de acertos na área da matemática foi de apenas cerca de 40%, ou seja, aproximadamente 8 questões corretas entre as 20 questões totais, como poderá ser visto de forma detalhada na Tabela 1, na Secão 2.2.

Com o intuito de auxiliar na preparação dos candidatos para o POSCOMP, esse trabalho tem como objetivo geral o desenvolvimento do POSCOMP Math, uma aplicação móvel com seleção de questões baseadas em provas realizadas pelo POSCOMP na área da matemática, uma das disciplinas com menores índices de acertos no exame.

Como objetivos específicos, têm-se a análise de questões, suas classificações e probabilidades de recorrência. Para o alcance de tais propósitos, foi realizado um levantamento bibliográfico a respeito de temas abordados pela prova, buscando resoluções que foram implementadas no sistema desenvolvido. Além disso, houve análise minuciosa de provas, gabaritos e editais. Concomitantemente a essas ações foram elaboradas soluções e escolhidas características e funcionalidades para o *software* proposto. Como forma de validação o projeto foi avaliado tendo como base o questionário System Usability Scale. Os resultados obtidos foram elencados e discutidos ao término da secão de desenvolvimento desse trabalho.

No que diz respeito a metodologia, este trabalho é classificado como uma pesquisa científica aplicada, com a finalidade de amenizar a problemática dos baixos índices de acertos na área matemática no POSCOMP. Quanto a sua abordagem, é considerada quantitativa, pois tem como característica o emprego de instrumentos estatísticos, tanto na coleta quanto no tratamento de dados. Quanto aos seus objetivos é exploratória, pois têm como finalidades a ampliação do conhecimento e a exploração de uma nova ferramenta para auxiliar os interessados em prestar o exame do POSCOMP. Em relação aos procedimentos classifica-se como experimental, pois envolve experiências e uso de variáveis dependentes, como o índice de acertos nos simulados propostos pelo aplicativo, e independentes tais como as áreas e subáreas das questões pesquisadas (Zanella, 2013).

Este trabalho encontra-se estruturado em cinco partes gerais. Na Seção 1 o tema principal e alguns dos pontos que serão essenciais no decorrer do estudo são apresentados. Na Seção 2 é exposta a fundamentação teórica que demonstra as principais ideias para fundamentar o alcance dos objetivos. Nela, primeiramente é abordada uma revisão do uso de tecnologias no ensino e aprendizagem, em seguida, a analise de aplicativos afins ao ´ proposto por esse trabalho e uma explanação mais detalhada sobre os aplicativos móveis. Na Seção 3 é descrito o desenvolvimento do sistema proposto, suas funcionalidades e especificações. Constituindo a Secão 4 aborda-se uma síntese dos resultados e discussões da pesquisa seguidos por considerações finais na Seção 5, que responde questionamentos

sobre o alcance dos objetivos e traz sugestões para futuras pesquisa.

# 2. Fundamentação Teórica

Esta seção é responsável pela descrição de materiais pertinente à revisão da literatura que foram utilizados para o desenvolvimento do presente trabalho. Ela é composta pelas Subseções 2.1, que aborda o uso de tecnologias no processo de ensino e aprendizagem e 2.2 que descreve detalhadamente o exame do POSCOMP, com disciplinas abrangidas pelo seu edital, Subseção 2.3, que trata sobre o estudo de aplicativos semelhantes ao POSCOMP *Math*, 2.4 que explana especificamente sobre definições e o uso de aplicativos móveis e 2.5 que traz levantamentos bibliográficos a respeito de tecnologias utilizadas para o desenvolvimento do aplicativo proposto pelo trabalho apresentado.

# 2.1. O Uso de Tecnologias no Ensino e Aprendizagem

A educação e tecnologia são indissociáveis, podendo mudar bases organizacionais de ensino. "Elas estão presentes em todos os momentos do processo pedagógico, desde o planejamento das disciplinas, a elaboração da proposta curricular até a certificação dos alunos que concluíram um curso" (Kenski, 2007, p.44).

> Não há dúvidas de que as novas tecnologias de comunicação e informação trouxeram mudanças consideráveis e positivas para a educação. Vídeos, programas educativos na televisao e no computador, sites educacionais, ˜ *softwares* diferenciados transformam a realidade da aula tradicional, dinamizam o espaco de ensino-aprendizagem, onde, anteriormente predominava a lousa, o giz, o livro e a voz do professor (Kenski, 2007, p.47).

Borba et al. (2014) afirmam que a forma acelerada com que inovações tecnológicas vêm tomando corpo é, atualmente, uma característica marcante de nossa sociedade. Diante deste fato e com o advento de novos tipos ou versões mais atualizadas de linguagens de programação, sistemas operacionais, *softwares*, aplicativos para Internet, redes sociais e equipamentos eletrônicos multifuncionais portáteis, torna-se possível, de forma mais eficaz, a exploração e o surgimento de cenários alternativos para a educação, em especial, para o ensino e aprendizagem de matemática.

Objetivando a importância de formar alunos críticos, conectados às novas tecnologias e capazes de selecionar conhecimentos para serem utilizados em um dado problema, Borba et al. (2014) nos auxiliam a compreender as perspectivas de quatro fases do uso de tecnologias da educação matemática no Brasil, selecionadas a partir de pesquisas em educação desenvolvidas nos últimos trinta anos envolvendo diversificados contextos, propostas e perspectivas com relação ao seu uso didático e pedagógico.

A primeira fase, relatada por Borba et al. (2014), teve início por volta de 1985 e caracteriza-se fundamentalmente pelo uso do *software* LOGO. Sua principal perspectiva teórica sobre o uso pedagógico baseava-se no construcionismo que enfatizava relações entre linguagem de programação e pensamento matemático. Nesta fase é também o momento do surgimento da perspectiva de que as escolas poderiam ou deveriam ter laboratórios de informática.

Segundo Borba et al. (2014) a segunda fase tem seu início na primeira metade dos anos 1990, a partir da acessibilidade e popularização do uso de computadores pessoais na qual diversos *softwares* educacionais foram produzidos por empresas, governos e pesquisadores. Nessa fase destaca-se principalmente o uso de aplicações voltadas

às múltiplas representações de funções, de geometria dinâmica e o uso de sistemas de computação algébrica. Esses *softwares* caracterizavam-se por suas interfaces amigáveis que exigiam pouca ou nenhuma familiaridade com linguagens de programação e por sua natureza dinâmica, visual e experimental.

A terceira fase explicada por Borba et al. (2014), tem início por volta de 1999 com a popularização da Internet. Em educação, a Internet começa a ser utilizada como fonte de informações e como meio de comunicação entre estudantes e professores. Pesquisas sugerem que diferentes interfaces moldam a natureza da comunicação e da interação entre usuários e consequentemente a natureza das ideias matemáticas é transformada, desta forma ambientes virtuais de aprendizagem podem ser vistos como amplificadores cognitivos uma vez que, multifacetados e potencializadores, integram uma variedade de artefatos midiaticos-representacionais (Borba et al., 2014). ´

Segundo Borba et al. (2014), o século XXI vivencia a quarta fase em relação ao uso de tecnologias em educação matemática que teve início em meados de 2004 com o advento da Internet rápida. Desde então a qualidade de conexão, a quantidade e o tipo de recursos com acesso a Internet tem sido aprimorado, transformando a comunicação *online*. A quarta fase é caracterizada por diversos aspectos, como:

- Cenários inovadores de investigação matemática;
- Diversificados modos de comunicação;
- Uso de vídeos em plataformas e repositórios;
- Comunicação *online*;
- Ambientes virtuais de aprendizagem;
- Tecnologias móveis ou portáteis;
- Interação através do toque em tela;
- Estar *online* em tempo integral;
- Redes sociais.

#### 2.2. POSCOMP

O Exame Nacional para Ingresso na Pós-Graduação em Computação (POS-COMP), coordenado pela Sociedade Brasileira de Computação (SBC) objetiva analisar conhecimentos na área da computação, servindo como um parâmetro parcial para o ingresso de candidatos a programas de Pós-Graduação Stricto Sensu (mestrado/doutorado) em computação e em áreas afins em todo o território brasileiro. Em parceria com a Sociedade Peruana de Computação, desde 2006, o Exame passou a ser realizado também no Peru (SBC, 2020).

A Fundação Universidade Empresa de Tecnologia e Ciências (FUNDATEC) desde 2016 é a organizadora da prova, competindo à SBC a supervisão e a coordenação das atividades inerentes ao Exame e a eles a realização de todas as atividades necessárias à inscrição, elaboração, distribuição e correção das provas (SBC, 2020).

Segundo a FUNDATEC (2020) é importante salientar que o POSCOMP, por ser um exame independente, não se configura como único critério para a seleção dos candidatos nos diversos programas de Pós-graduação oferecidos no Brasil. O resultado do Exame POSCOMP é enviado pela SBC para todos os programas que dele participam, cabendo-lhes determinar a forma como estes irão aproveitá-lo. O POSCOMP é realizado em uma única etapa, por meio de Prova Teórico-objetiva com duração de quatro

horas para resolução e preenchimento da grade de respostas. A prova é de múltipla escolha, com cinco alternativas, devendo o candidato assinalar apenas uma única resposta para cada questão. As áreas de conhecimento da prova teórico-objetiva e o número de questões estão apresentados no Quadro 1.

| Area de Conhecimento      | Número de Questões |
|---------------------------|--------------------|
| Matemática                | 20                 |
| Fundamentos da Computação | 30                 |
| Tecnologia de Computação  | 20                 |
| Total de Questões         |                    |

Quadro 1. Áreas de conhecimento da Prova Teórico-objetiva

Fonte: FUNDATEC, 2019.

O edital do exame cita as áreas de conhecimento e as segmenta em 25 subáreas. Além disso, descreve os conteúdos que são abrangidos dentro de cada subárea, totalizando 278 conteúdos (de Sordi Jr., 2015).

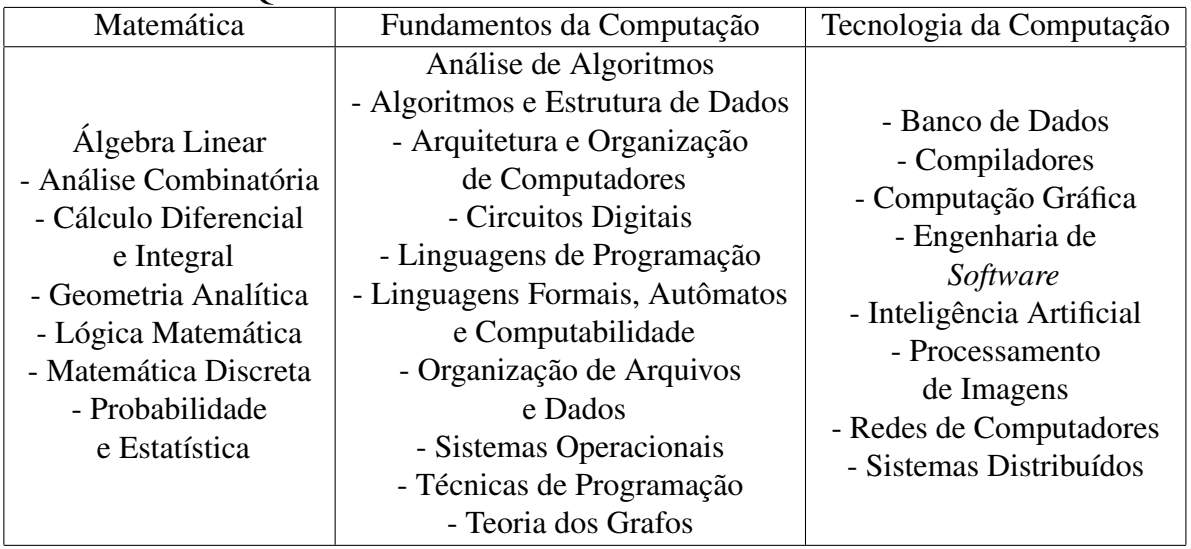

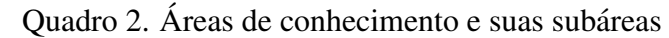

Fonte: DE SORDI JR., 2015.

A área da matemática, abordada neste trabalho, divide-se em sete subáreas, que por sua vez, são subdivididas nos conteúdos apresentados no Quadro 3.

O gabarito da prova teórico-objetiva, assim como outras informações importantes, são divulgados por meio *online*, no *site* da Sociedade Brasileira de Computação e no da organizadora do exame. Cada acerto em uma questão objetiva vale 1 (um) ponto, sendo 70 a pontuação máxima (SBC, 2020).

"O resultado da Prova Teórico-objetiva será a soma dos pontos obtidos em cada questão"(FUNDATEC, 2020, p.10).

|                                | Sistemas de Equações Lineares: método de          |  |  |  |  |  |  |
|--------------------------------|---------------------------------------------------|--|--|--|--|--|--|
|                                | eliminação de Gauss para sistemas lineares;       |  |  |  |  |  |  |
|                                | Espaços vetoriais; Subespaços; Bases;             |  |  |  |  |  |  |
| Álgebra Linear                 | Somas Diretas; Introdução à Programação           |  |  |  |  |  |  |
|                                | Linear; Transformações Lineares e Matrizes;       |  |  |  |  |  |  |
|                                | Autovalores e Autovetores; Diagonalização;        |  |  |  |  |  |  |
|                                | Espaços com Produto Interno; Bases Ortonormais;   |  |  |  |  |  |  |
|                                | Distribuição; Permutações; Combinações;           |  |  |  |  |  |  |
|                                | Funções Geradoras Ordinárias e                    |  |  |  |  |  |  |
| Análise Combinatória           | Exponenciais; Princípio de Inclusão e             |  |  |  |  |  |  |
|                                | Exclusão; Enumeração de Partições, Grafos,        |  |  |  |  |  |  |
|                                | Árvores e Redes; Enumeração por Recursão;         |  |  |  |  |  |  |
|                                | Permutações com Posições Restritas.               |  |  |  |  |  |  |
|                                | Limites de Funções e de Sequências; Funções       |  |  |  |  |  |  |
|                                | Reais de uma Variável: Continuidade e             |  |  |  |  |  |  |
|                                | Diferenciabilidade; Máximos e Mínimos;            |  |  |  |  |  |  |
|                                | Fórmula de Taylor e Aproximação de                |  |  |  |  |  |  |
| Cálculo Diferencial e Integral | Funções; Método de Newton para o                  |  |  |  |  |  |  |
|                                | Cálculo de Raízes e de Máximos e Mínimos;         |  |  |  |  |  |  |
|                                | Integração de Funções Reais de uma Variável;      |  |  |  |  |  |  |
|                                | Métodos de Integração; Integração Aproximada;     |  |  |  |  |  |  |
|                                | Regras dos Trapézios, de Simpson e Generalizadas; |  |  |  |  |  |  |
|                                | Matrizes; Sistemas de Equações Lineares;          |  |  |  |  |  |  |
|                                | Vetores; Produtos: escalar, vetorial e misto;     |  |  |  |  |  |  |
| Geometria Analítica            | Álgebra Vetorial; Reta no plano e no espaço;      |  |  |  |  |  |  |
|                                | Planos; Posições Relativas, Interseções,          |  |  |  |  |  |  |
|                                | Distâncias e Ângulos; Círculo e Esfera;           |  |  |  |  |  |  |
|                                | Coordenadas Polares, Cilíndricas e Esféricas.     |  |  |  |  |  |  |
|                                | Proposicional e de Predicados; Linguagem          |  |  |  |  |  |  |
|                                | Proposicional e de Primeira Ordem; Sistemas       |  |  |  |  |  |  |
|                                | Dedutivos; Tabelas Verdade e Estruturas de        |  |  |  |  |  |  |
| Lógica Matemática              | Primeira Ordem; Relações de Consequência;         |  |  |  |  |  |  |
|                                | Corretude; Completude; Compacidade;               |  |  |  |  |  |  |
|                                | Lowemhein-Skolem; Decidibilidade; Prova           |  |  |  |  |  |  |
|                                | Automática de Teoremas; Lógicas não clássicas.    |  |  |  |  |  |  |

Quadro 3. Áreas de conhecimento da Prova Teórico-objetiva

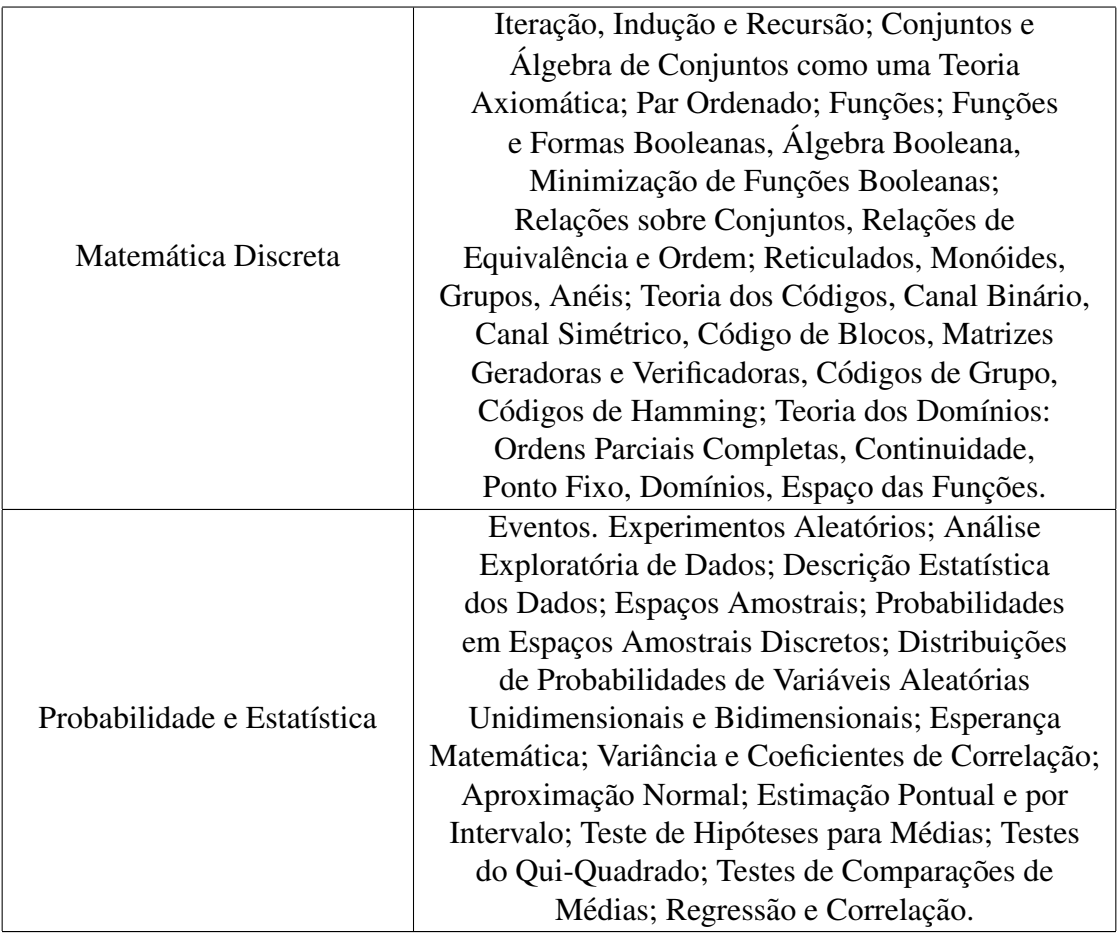

Com dados referentes aos exames dos anos de 2019, 2018, 2017 e 2016, fornecidos pela FUNDATEC e sintetizados na Tabela 1, é possível observar o baixo índice de acertos de questões que acabam por refletir o nível de dificuldade do exame.

Utilizando o ano de 2019 como referência, é possível perceber que, de 70 questões totais, a média de acertos da prova em seu aspecto geral, foi de apenas 28 questões. O que representa cerca de apenas 40% da prova. Outra questão observada é o alto desvio padrão, de aproximadamente 8 questões, mostrando que os valores amostrais estão bem distribuídos, revelando a existência de uma ampla gama de números de acertos.

| Tabela T<br>$-$ Media e Desvio Padrão dos Exames do POSCOMP de 2016 até 2019 |       |        |            |        |               |             |               |        |  |
|------------------------------------------------------------------------------|-------|--------|------------|--------|---------------|-------------|---------------|--------|--|
| Prova Geral                                                                  |       |        | Matemática |        |               | Fundamentos | Tecnologia da |        |  |
|                                                                              |       |        |            |        | da Computação | Computação  |               |        |  |
|                                                                              | Média | Desvio | Média      | Desvio | Média         | Desvio      | Média         | Desvio |  |
|                                                                              |       | Padrão |            | Padrão |               | Padrão      |               | Padrão |  |
| 2019                                                                         | 28,67 | 8,35   | 8,52       | 3.93   | 13,54         | 3,95        | 6,61          | 2,25   |  |
| 2018                                                                         | 28,8  | 7,62   | 7,51       | 3,30   | 12,37         | 3,89        | 8,92          | 2,37   |  |
| 2017                                                                         | 32,80 | 6,79   | 8,23       | 2,59   | 15,37         | 3.43        | 8,60          | 2,57   |  |
| 2016                                                                         | 29,62 | 7,17   | 8,10       | 3,12   | 14,31         | 3,40        | 7,21          | 2,53   |  |

Tabela 1 – Média e Desvio Padrão dos Exames do POSCOMP de 2016 até 2010

#### 2.3. *Softwares* Educacionais

Segundo Melo e Carvalho (2014) a ampliação do acesso aos dispositivos móveis em todo o mundo tem promovido mudanças no modo de produção e compartilhamento do conhecimento. Ao se apresentar múltiplas possibilidades para a aprendizagem, baseadas na mobilidade de dispositivos e no acesso ao conhecimento a qualquer hora e em qualquer lugar, surgem novos desafios para o processo de ensino.

De acordo Vesce (2020) *softwares* sao programas de computador, que por sua ˜ vez, designam um conjunto de instruções ordenadas que são entendidas e executadas pelo computador. Os *softwares* podem ser considerados programas educacionais a partir do momento em que sejam projetados por meio de uma metodologia que os contextualizam no processo ensino-aprendizagem.

Ao realizar pesquisas bibliográficas sobre *softwares* educacionais relacionados ao POSCOMP percebeu-se que o tema não é amplamente citado, resultando em uma grande escassez de trabalhos relacionados, sendo encontrados apenas três artigos que serão citados nas Seções 2.3.1, 2.3.2 e 2.3.3.

# 2.3.1. POSCOMP Coach

Segundo Mendes et al. (2018), o Poscomp Coach é uma plataforma destinada à preparação de candidatos para o exame de acesso à Pós-Graduação em computação. Sua base oferece 1120 questões que permitem diversos tipos de simulados com controle de tempo, correção automática e recursos gráficos para visualização de desempenho.

As características deste aplicativo visam habilitar o candidato a ter decisões mais assertivas a respeito de onde investir mais atenção e foco nos estudos levando em consideração dificuldades e erros obtidos na resolução de seus simulados. Demandando apenas um registro prévio, a utilização da plataforma é gratuita. Suas questões, que compreendem a área da matemática, fundamentos e tecnologia da computação, são retiradas exclusivamente das provas do POSCOMP compreendendo entre o ano de 2002 a 2017 (Mendes et al., 2018).

> A linguagem de programação Python foi utilizada para implementação, auxiliada por tecnologias como a dos *frameworks* Django e Bootstrap, biblioteca ChartJS, além do gerenciador de banco de dados MySQL e do sistema de preparação de documentos LATEX (Mendes et al., 2018, p.2).

De acordo com Mendes et al. (2018), essas questões podem ser utilizadas de acordo com três modalidades de simulado:

- 1. Simulado Padrão: Opção na qual o estudante escolhe realizar integralmente uma das provas anteriores do POSCOMP, selecionando-a por ano;
- 2. Simulado por Área: O estudante escolhe uma área do conhecimento e o número de questões. A plataforma disponibiliza um simulado obedecendo os critérios definidos, considerando a seleção aleatória de questões disponíveis na base de dados;
- 3. Simulado Personalizado: Nesta opção, há maior possibilidade de personalização, pois o estudante pode escolher uma ou mais áreas e número de questões por área que deseja compor o simulado.

#### 2.3.2. ACTCOMP

O Ambiente Colaborativo de Treinamento Preparatório para o POSCOMP, nomeado como ACTCOMP, permite ao usuário, cadastrar, avaliar e classificar questões de acordo com os temas que compõe o edital do POSCOMP (de Sordi Jr., 2015).

Este ambiente *web* foi desenvolvido para possibilitar a colaboração entre seus utilizadores empregando-se ferramentas que envolvem a criação de ambientes virtuais de aprendizagem e tecnologias como MySQL, PHP, JAVASCRIPT, LATEX e HTML (de Sordi Jr., 2015).

Quanto ao seu funcionamento, de Sordi Jr. (2015) afirma que, após o usuário efetuar o *login*, é possível acessar o menu principal do ambiente, permitindo o cadastro de novas questões, avaliá-las, gerenciá-las, gerar simulados ou visualizar seu perfil. Toda vez que o usuário entra no sistema o ambiente faz uma verificação e notifica se existem questões a serem avaliadas.

Segundo de Sordi Jr. (2015) o usuário tem a sua disposição quatro tipos de simulados que objetivam treiná-lo para o POSCOMP sendo eles:

- 1. Modelo Padrão: Será gerada uma simulação que segue os parâmetros oficiais do POSCOMP, ou seja, 70 questões onde 20 são de Matemática, 30 são de Fundamentos da Computação e 20 de Tecnologia da Computação.
- 2. Modelo Personalizado Proporcional: Será gerado uma simulação que segue a proporção oficial de questões entre os temas, porém o usuário deverá indicar quantas questões o simulado deverá ter.
- 3. Modelo Personalizado por Área: Será gerado um simulado onde o próprio usuário escolhe a proporção de questões entre as áreas. Neste formato, pode-se escolher apenas uma ou duas áreas, assim mudar totalmente a proporção oficial.
- 4. Modelo Personalizado por Subárea: o usuário deverá escolher quantas questões por subárea deverá conter no simulado. Serão apresentadas todas as vinte e cinco subáreas que constam nos editais para que o usuário escolha quantas questões sobre cada uma destas irá resolver.

Ao final de cada simulado será apresentada uma ficha de desempenho idêntica à ficha de desempenho individual que é disponibilizada pelo POSCOMP aos seus participantes (de Sordi Jr., 2015).

#### 2.3.3. Questões para POSCOMP

De acordo com Batista (2015) o aplicativo Questões para POSCOMP foi desenvolvido para o Android, na linguagem Java. Além disso, foi utilizado um *framework* desenvolvido pela Fábrica de *Software* da Universidade Federal de Mato Grosso do Sul do campus Ponta Porã (UFMS/CPPP) por um acadêmico do Programa de Educação Tutorial (PET).

As questões e resoluções foram feitas em HTML, e para a inserção de fórmulas matemáticas foi utilizado o MathJax, que de acordo com Batista (2015) é uma *engine* de código aberto desenvolvido em Javascript na forma de um *plugin* para incluir equações matemáticas em todos os navegadores (Batista, 2015).

Segundo Batista (2015), o aplicativo se divide nas seguintes telas:

- 1. Opção Iniciar: mostra conteúdos baseados em categorias de assuntos fornecidos nos editais do POSCOMP, sendo eles:
	- (a) Banco de Dados,
	- (b) Engenharia de *Software*,
	- (c) Estrutura de Dados,
	- (d) Formais e Autômatos e Compiladores,
	- (e) Matemática,
	- (f) Redes,
	- $(g)$  Teoria da computação.

Nesse menu ainda existe a opção 'todos', onde é possível listar todas as áreas para serem respondidas simultaneamente.

- 2. Opção Simulado: o usuário é redirecionado para um simulado da prova.
- 3. Opção informações: contém as informações gerais do aplicativo assim como de seus desenvolvedores.

# 2.3.4. Analise Comparativa de Aplicativos Similares ´

Algumas soluções para a preparação de estudantes que desejam prestar o exame do POSCOMP foram propostas, desta forma, foi resolvido compara-las ao aplicativo de- ´ senvolvido nesta pesquisa. No Quadro 4 é possível visualizar a sintetização dos resultados relacionados aos comparativos destas aplicações análogas.

Quadro 4. Análise Comparativa do POSCOMP Math em relação a outros aplicativos relacionados ao POSCOMP.

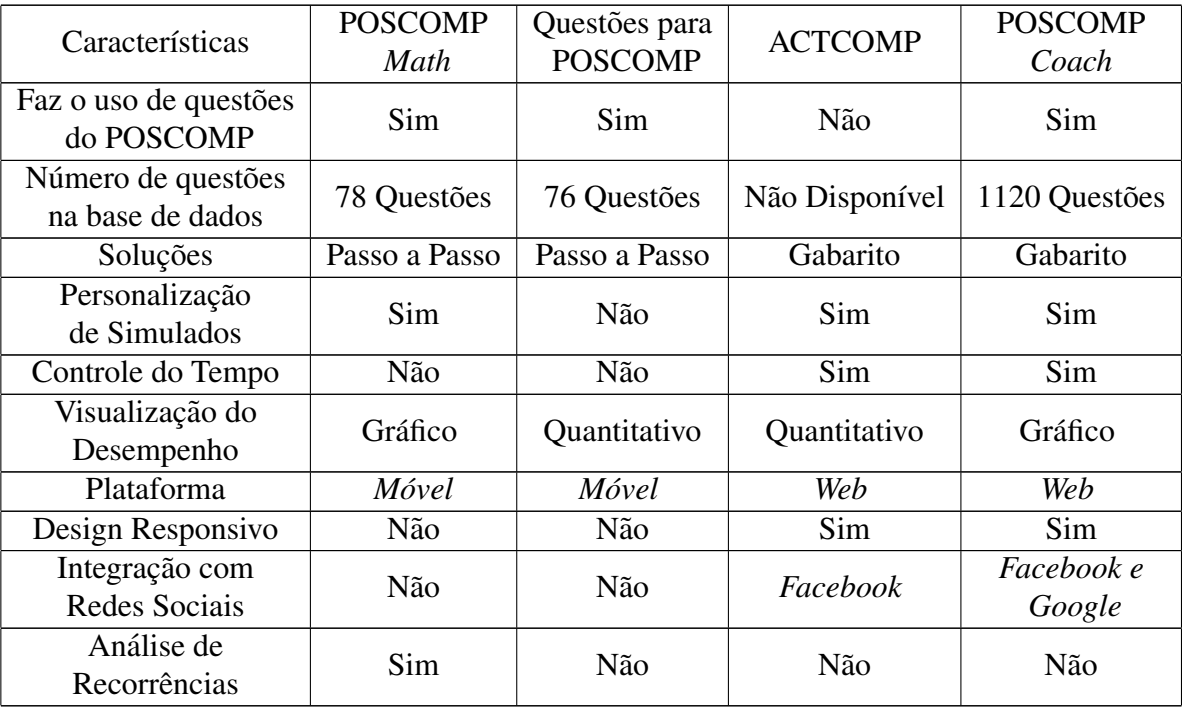

Fonte: Adaptado de Mendes et al. (2018)

"Embora as soluções propostas na literatura colaborem para a minimização das dificuldades na preparação para o POSCOMP, é possível identificar algumas limitações das mesmas" (Mendes et al., 2018, p. 7). Pensando no preenchimento destas lacunas, o principal diferencial proposto pelo POSCOMP *Math* se encontra, além do foco exclusivo na área matemática, sua análise de recorrências e a apresentação da solução das questões passo a passo, abordagem essa que é pouco explorada por outros aplicativos do segmento.

> Por um lado, é certo dizer que os exercícios não se repetem de forma idêntica, mas é inegável que um mesmo raciocínio é reproduzido em várias questões. Sendo assim, basta entender a lógica para que seja possível acertar uma inúmera quantidade de questões semelhantes. Em outras palavras, é possível observar certos padrões de cobrança nas provas (...). Dessa forma, o aluno consegue se preparar de um modo mais alinhado à metodologia de cobrança daquela instituição. Todavia, não é garantido que os padrões se repetirão, mas apenas uma forma de aumentar a probabilidade de acertos (Silveira, 2020).

Outro diferencial oferecido pelo POSCOMP Math diz respeito ao módulo de desempenho pessoal, que se divide de acordo com o acerto de questões referentes às suas subáreas, proporcionando ao estudante uma identificação mais precisa de pontos que necessitam de mais atenção e que demandam maiores estudos.

Na Figura 1 ilustram-se as telas iniciais dos sistemas abordados neste referencial teórico.

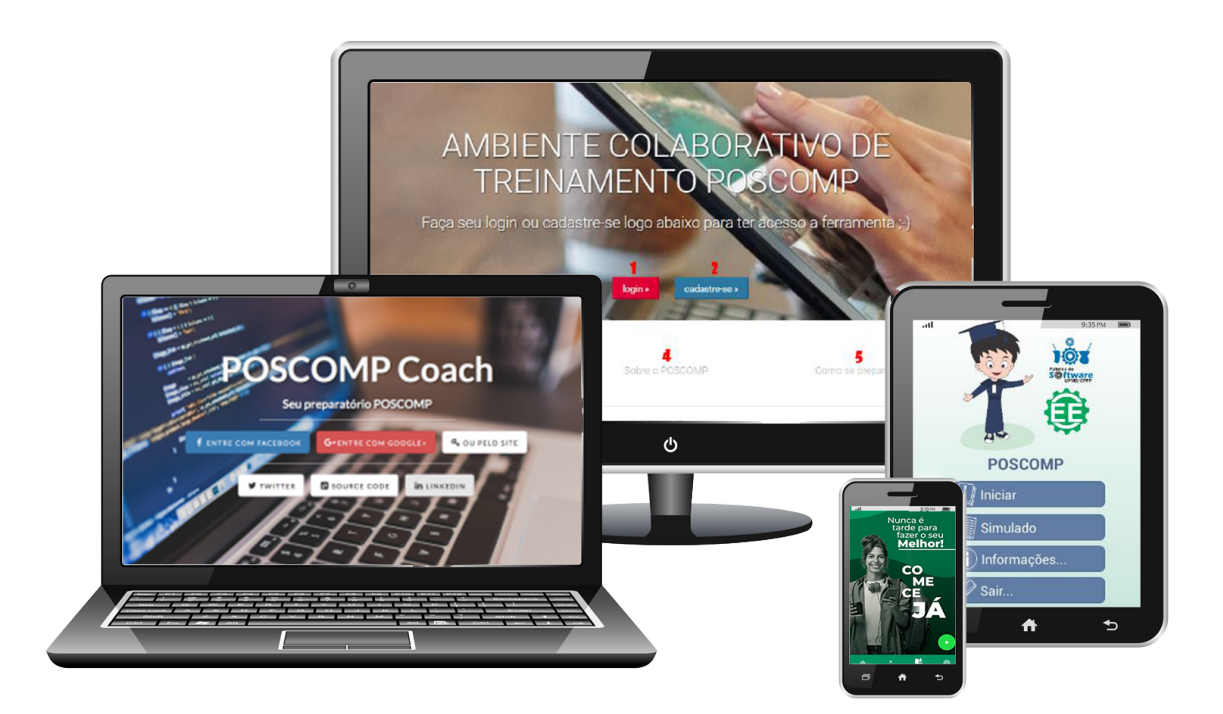

**Figura 1. Aplicativos Relacionados ao POSCOMP: POSCOMP** *Coach***, ACTCOMP, POSCOMP** *Math* **e Questões para POSCOMP.** 

#### 2.4. Aplicativos Móveis

Silva (2019) afirma que o aplicativo, em sua definição técnica, é um *software* que geralmente envolve o processamento de dados. Esse tipo de programa deve cumprir alguns requisitos, como desempenhar funções, independente da complexidade, processar dados e informações, organizar tarefas, entre outros.

Além disso, aplicativos são encontrados em telefones celulares e outros dispositivos inteligentes, podendo executar uma variedade de funções que facilitam a vida dos usuários, o que os torna indispensáveis no dia a dia, auxiliando em diversos e incontáveis aspectos, desde realizar uma conta matemática a pagamentos e outras transações bancárias (Silva, 2019).

Há aplicativos específicos que atendem determinados interesses e necessidades, podendo desempenhar uma ou diversas tarefas. Com isso, o aumento do uso de dispositivos móveis como *tablets* e *smartphones*, trazem uma oportunidade para as empresas e produtos diferenciarem-se de seus concorrentes, impactando de forma positiva na sua imagem e agregando valor às suas propostas (Mariano et al., 2017).

De acordo com o levantamento desenvolvido por Mariano et al. (2017), observouse a relevância e crescente popularidade dos aplicativos móveis, com apontamentos de que cerca de 23% de toda atividade realizada pelos mais de 52 milhões de brasileiros que acessam a Internet pelo celular se concentram, basicamente, em baixar e interagir com aplicativos.

#### 2.5. Tecnologias

Segundo DINO (2015), o dia a dia das pessoas está se tornando cada vez mais informatizado e dentre os vários recursos criados para facilitar a vida cotidiana estão os aplicativos encontrados principalmente nos *smartphones*. Diante dessa crescente popularidade, concluiu-se que o desenvolvimento de um *software* educacional *mobile* seria ideal para obtenção de êxito dos objetivos propostos nesse trabalho.

Ao desenvolver o POSCOMP *Math* contou-se com o auxílio de ferramentas que proporcionam a interação entre o usuário e a aplicação, visando fatores como sua facilidade de uso em qualquer hora ou lugar, facilitando assim a rotina de estudos e suas revisões. Optou-se por priorizar escolhas que facilitaram o desenvolvimento, tornando mais atrativo aspectos relacionados a *layouts*, proporcionando opções de explicações passo a passo de exercícios e algumas dicas, motivando usuários no alcance de seus objetivos educacionais.

Uma boa preparação para provas exige muita dedicação e diversas estratégias podem ser utilizadas. De acordo com Kolker (2019), estudar por questões referem-se a uma tática altamente eficaz, dinâmica e essencial para conhecer o perfil de provas. No desenvolvimento deste trabalho são utilizadas as tecnologias descritas nas subseções 2.5.1, 2.5.2 e 2.5.3, visando a simplificação do desenvolvimento e vantagens como desempenho, fácil customização e integração com outras ferramentas.

# 2.5.1. React Native

Criado em 2015, o React Native é um *framework* que auxilia o desenvolvimento multiplataforma de projetos de aplicativos móveis baseados em React de maneira ágil e de pratico gerenciamento. Segundo Gackenheimer (2015), originalmente esta tecnologia foi ´ criada por engenheiros do *Facebook* para resolver os desafios relacionados ao desenvolvimento de interfaces de usuário complexas tendo como foco rapidez e responsividade.

De acordo com Salvaneschi et al. (2020) a programação reativa tem sido cada vez mais utilizada na comunidade de linguagens de programação e agora está ganhando interesse dos profissionais o que torna o React Native uma excelente e promissora escolha no desenvolvimento do POSCOMP *Math*, tanto em questões relacionadas a suas facilidades tecnológicas, quanto a sua notoriedade no mercado de aplicativos.

O React Native oferece suporte à criação de aplicativos móveis nas plataformas Android e iOS usando apenas Javascript. Todo o código desenvolvido é convertido para a linguagem nativa do sistema operacional, o que torna o aplicativo mais fluido e eficiente. Dentre suas características fundamentais têm-se como destaque seu código ser semelhante ao React para *Web*; Possuir uma base de conhecimento compartilhada entre o desenvolvimento *mobile* e *front-end* e por ser multiplataforma, pode ser desenvolvido em qualquer sistema operacional.

# 2.5.2. Firebase

O banco de dados não relacional Google Firebase é um *back-end* completo que conta com uma vasta plataforma de funcionalidades em nuvem, auxiliando desenvolvedores na criação de aplicações web e mobile (Android e iOS). Visando a simplificação proposta pelo desenvolvimento do POSCOMP *Math*, esta tecnologia foi utilizada visto as possibilidades que ela proporciona, fazendo com que fosse possível dar total atenção ao *front-end* da aplicação.

Essa ferramenta disponibiliza diversos serviços diferentes que auxiliam no desenvolvimento e gerenciamento do aplicativo e para sua utilização basta que se adicione poucas linhas de código na aplicação. Segundo Avram (2015), sua simplificada forma de uso suporta desenvolvimento nas linguagens de programação  $C_{++}$ , Java, Javascript, Node.js, Objective-C e Swift.

O Firebase possui quatro segmentos de serviços: *Analytics, Develop, Grow* e *Earn*. Segundo Viana (2017), o *Analytics*, considerado o coração do Firebase, é utilizado para gerar as métricas da aplicação e mensurar o comportamento do usuário. Já o segmento *Develop* tem a função de poupar tempo do desenvolvedor e proporcionar um aplicativo de alta qualidade fornecendo vários recursos essenciais, tais como: de notificações, autenticação, armazenamento de arquivos, criação de relatório de erros. O *Grow* disponibiliza recursos voltados ao envolvimento e conquista dos usuários para a aplicação. Para lucrar com seus aplicativos através da exibição de anúncios, o Firebase conta com o segmento *Earn*, disponibiliza o *AdMob*. Com ele é possível monetizar seus *apps mobile* com publicidade segmentada dentro do aplicativo e assim gerar receita sem prejudicar a experiência do usuário (Viana, 2017).

O Firebase e hospedado e mantido pelo Google em seus ´ *datacenters*. Ele oferece um plano gratuito para aqueles que estejam interessados em conhecer seu funcionamento, como também um plano de pagamentos flexíveis, baseado em seu consumo, que oferece integração total com a plataforma Google Cloud (Avram, 2015).

# 2.5.3. MathMagic

Consoante as necessidades de reutilizacão de código e padronização de *layout* do POSCOMP *Math* foi necessário buscar um editor de equações que se adequasse com eficacia aos quesitos pretendidos, desta forma optou-se pelo MathMagic, conhecido por ´ sua qualidade gráfica e ampla utilização.

Segundo MathMagic  $(2021)$ , este editor matemático multiuso, disponível para Windows, macOS, Android e iOS, possui diversas vantagens, como: formatação automática de equações; integração com inúmeros aplicativos; possuir vários formatos de compatibilidade; ter variedade de fontes de qualidade para símbolos matemáticos; oferecer qualidade de resolução e facilidade de uso.

De acordo com Pereira (2009), ferramentas que permitem visualizar, em tempo real, exatamente aquilo que será publicado ou impresso chamam-se WYSIWYG (*What You See Is What You Get*). O editor de equações MathMagic conta com os recursos deste acrônimo auxiliando no desenvolvimento de projetos e na economia de tempo.

# 3. Desenvolvimento

Vesce (2020) afirma que um *software* educacional pode direcionar-se para uma aprendizagem algorítmica, quando a ênfase está na transmissão de conhecimentos na direção que vai do sujeito que domina o saber para aquele que quer aprender, ou heurística, quando predominam as atividades experimentais em que o programa produz um ambiente com situações variadas para que o aluno as explore e construa conhecimentos por si mesmo.

A concepcão do POSCOMP *Math* foi desenvolvida em etapas descritas detalhadamente nas subseções  $3.1$ ,  $3.2$  e  $3.3$ , tendo como foco o apoio ao processo orientado pelo modelo de aprendizagem algorítmica, especialmente no que se refere a sua oferta de resoluções passo a passo com sequências de instruções planejadas, para levar o educando ao conhecimento.

# 3.1. Planejamento e Definição de Modelo

Quanto ao planejamento, Pressman (2011) afirma que para a criação de um aplicativo é necessário criar um "esboço" de modo que se possa ter uma ideia do todo, levando em consideração aspectos em termos de sua arquitetura e partes constituintes. Diante disso e visando uma implementação mais eficiente, resolveu-se então iniciar o planejamento do POSCOMP *Math* a partir da definição de um modelo genérico de processo do *software* com a definição de requisitos de forma simplificada, que auxiliaram para a definição dos módulos desenvolvidos.

Levando em consideração fatores organizacionais optou-se pela adoção do modelo incremental como metodologia de desenvolvimento do *software*. Segundo Pressman (2011), esse modelo, que surgiu como uma melhoria do modelo cascata, trabalha com incrementos, ou seja, pequenos pedaços de *software* entregues em pedaços ao invés da especificação seguida do desenvolvimento feitos de uma só vez.

Seguindo recomendações de Sommerville (2011), cada incremento foi desenvolvido de forma linear e exposto para *feedback* e validação. Caso fosse necessária alguma alteração, desenvolvia-se um novo incremento e o resultado era novamente apresentado.

# 3.1.1. Requisitos do Sistema

Ao definir os requisitos a serem implementados no sistema levou-se em consideração os objetivos propostos pelo POSCOMP Math, que em sua essência visam auxiliar candidatos aos cursos de pós-graduação que necessitam prestar a prova do POSCOMP, direcionando-os no estudo de problemas matemáticos, e seu diferencial em relação à *softwares* similares. O aplicativo divide-se em módulos, sendo eles:

- 1. Módulo de *Login*: Ao abrir o aplicativo haverá uma tela de *login* onde será possível inserir um e-mail e senha para acesso. Os dados serão autenticados utilizando um banco de dados, caso sejam informados dados incorretos ou inexistentes será emitida uma mensagem de erro ao usuário. Caso o usuário não possua cadastro será disponibilizado uma opção para a realização de cadastro onde deverão ser informados alguns dados basicos como nome, sobrenome, e-mail e a senha. Se o ´ usuário esquecer a senha esse módulo ainda contará com a opcão de recuperação de senha, onde será enviado um e-mail ao usuário e permitida a criação de uma nova senha.
- 2. Módulo de Informações: O aplicativo irá fornecer dados básicos sobre informações relevantes para o usuário. Essa seção se dividirá entre temáticas relativas ao exame do POSCOMP, sobre o funcionamento do POSCOMP *Math* e sobre os resultados obtidos em análises de recorrências de questões do exame na área de conhecimento em matemática.
- 3. Módulo de Simulado: Neste módulo o sistema deverá apresentar ao usuário os diferentes tipos de simulados que podem ser realizados pelo aplicativo sendo eles:
	- (a) Simulado Padrão: Será gerada uma simulação de questões aleatórias entre as diversas subáreas da área da matemática com 20 questões em seu total, assim como o proposto pelo exame do POSCOMP;
	- (b) Simulado por Ano: Nesta modalidade o usuário escolherá resolver integralmente questões apresentadas no POSCOMP referentes a um dos anos anteriores;
	- (c) Simulado por Subárea: o estudante poderá escolher uma área de conhecimento para criação de seu simulado, podendo ser: Álgebra Linear, Análise Combinatória, Cálculo Diferencial e Integral, Geometria Analítica, Lógica Matemática, Matemática Discreta ou Probabilidade e Estatística;

Em cada simulado respondido deverá ser retornada uma mensagem informando se o usuário acertou ou errou a questão, se o usuário errou a questão deverá ser apresentada uma tela informando a resposta correta e a resolução passo a passo de como resolver determinada questão. Em caso de a resposta estar correta deverá ser apresentada a opção de visualizar a resolução passo a passo da questão. Com a opção de pular, caso o usuário não tenha interesse em saber como é realizada a resolução da questão.

4. Módulo de Desempenho: Este módulo será responsável por apresentar ao usuário um *feedback* de seu desempenho através de elementos gráficos.

O POSCOMP *Math* tem como diferencial a oferta de resolução passo a passo das questões disponíveis em seu banco de dados, que conta com oitenta perguntas que caíram nos exames dos anos de 2016, 2017, 2018 e 2019, fazendo com que usuários desenvolvam seus raciocínios e aprendam a resolver questões similares que possam ser apresentadas em provas posteriores ou similares.

# 3.1.2. Interação do Sistema: Caso de Uso

Segundo Pressman (2011), o primeiro passo ao escrever um caso de uso é definir o conjunto de "atores" envolvidos na história. Atores são as diferentes pessoas que usam o sistema ou produto possuindo uma ou mais metas ao usar o sistema.

> Essencialmente, um caso de uso conta uma historia estilizada sobre como um ´ usuário final (desempenhando um de uma série de papéis possíveis) interage com o sistema sob um conjunto de circunstâncias específicas. A história poderia ser um texto narrativo, uma descrição geral das tarefas ou interações, uma descrição baseada em gabaritos ou uma representação esquemática. Independentemente de sua forma, um caso de uso representa o software ou o sistema do ponto de vista do usuário final (Pressman, 2011, p.137).

Define-se o candidato à vaga de programas de pós-graduação como o ator do aplicativo POSCOMP *Math*. Desempenhando o papel de usuário, têm-se como meta acessar os diversos simulados, ver resoluções passo a passo de questões, verificar seu desempenho e compreender quais áreas possuem maior probabilidade de estarem presentes no exame. O ator deve ter autonomia para escolher como irá desempenhar suas funções tendo algumas opções de simulados a sua disposição.

Para descrever as funcionalidades que o aplicativo deve ter utilizou-se o diagrama de casos de uso. Segundo Booch, Rumbaugh e Jacobson (2005), um caso de uso especifica o comportamento de um sistema ou de parte de um sistema e é uma descrição de um conjunto de sequências de ações, incluindo variantes realizadas pelo sistema para produzir um resultado observável do valor de um ator.

"Os casos de usos podem ser aplicados para captar o comportamento pretendido do sistema que está sendo desenvolvido, sem ser necessário especificar como esse comportamento é implementado" (Booch et al., 2005, p.342).

Considerando os requisitos pretendidos com o POSCOMP *Math*, tem-se na Figura 2, a representação do diagrama simplificado de casos de uso.

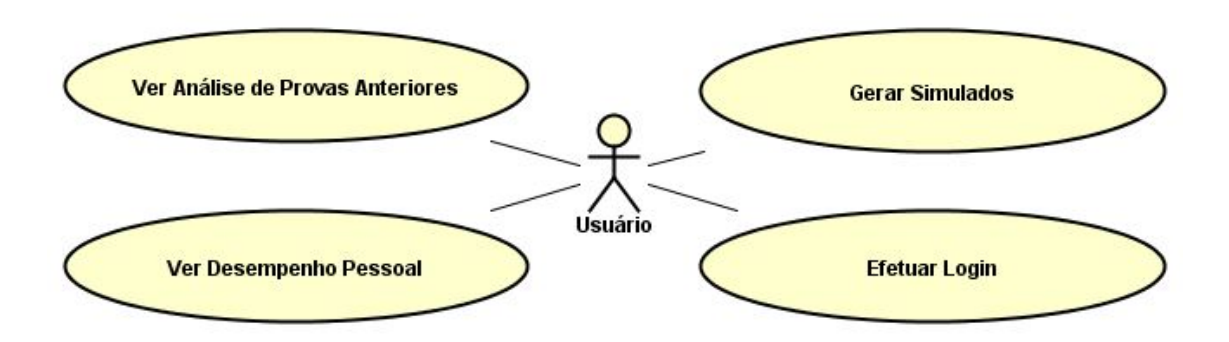

**Figura 2. Diagrama Simplificado de Casos de Uso.**

Por se tratar de uma parte constituinte fundamental do sistema desenvolvido, no Quadro 5 se faz uma descrição formal detalhada do Caso de Uso "Realizar Simulado", apresentado no diagrama simplificado acima.

> Uma vez que o desenvolvedor levante os requisitos com o usuário, há a necessidade de documentá-los, não só para o entendimento e validação de ambas as partes, como para servir de base não ambígua para toda a equipe de desenvolvimento. A documentação dos requisitos evita que informações importantes não se percam, sendo descobertas apenas ao apresentar o produto final ao usuário. Em desenvolvimento de sistemas não funciona amarrar uma fitinha do dedo, para não esquecer de um requisito importante! (Melo, 2010, p.56)

| Caso de Uso            | Realizar Simulado                                             |  |  |  |  |  |
|------------------------|---------------------------------------------------------------|--|--|--|--|--|
| Ator Primário          | Usuário                                                       |  |  |  |  |  |
| Meta no Contexto       | Realizar o simulado desejado                                  |  |  |  |  |  |
| Pré Condições          | Programa aberto, login no sistema já realizado e apresentando |  |  |  |  |  |
|                        | a tela inicial do sistema.                                    |  |  |  |  |  |
| Disparador             | Usuário deseja se preparar para a prova e decide testar seus  |  |  |  |  |  |
|                        | conhecimentos realizando um simulado.                         |  |  |  |  |  |
|                        | a) Usuário clica no menu inferior e escolhe a opção simulado; |  |  |  |  |  |
|                        | b) O Sistema retorna a tela de simulados para o usuário       |  |  |  |  |  |
|                        | com as opções de simulados disponíveis;                       |  |  |  |  |  |
| <b>Fluxo Principal</b> | Variantes                                                     |  |  |  |  |  |
|                        | i) Simulado Padrão;                                           |  |  |  |  |  |
|                        | ii) Simulado por Ano;                                         |  |  |  |  |  |
|                        | iii) Simulado por Subárea;                                    |  |  |  |  |  |
|                        | c) O Sistema retorna a pontuação realizada pelo usuário no    |  |  |  |  |  |
|                        | simulado escolhido.                                           |  |  |  |  |  |
|                        | d) Encerra o caso de uso.                                     |  |  |  |  |  |

Quadro 5. Descrição Formal do Caso de Uso Realizar Simulado

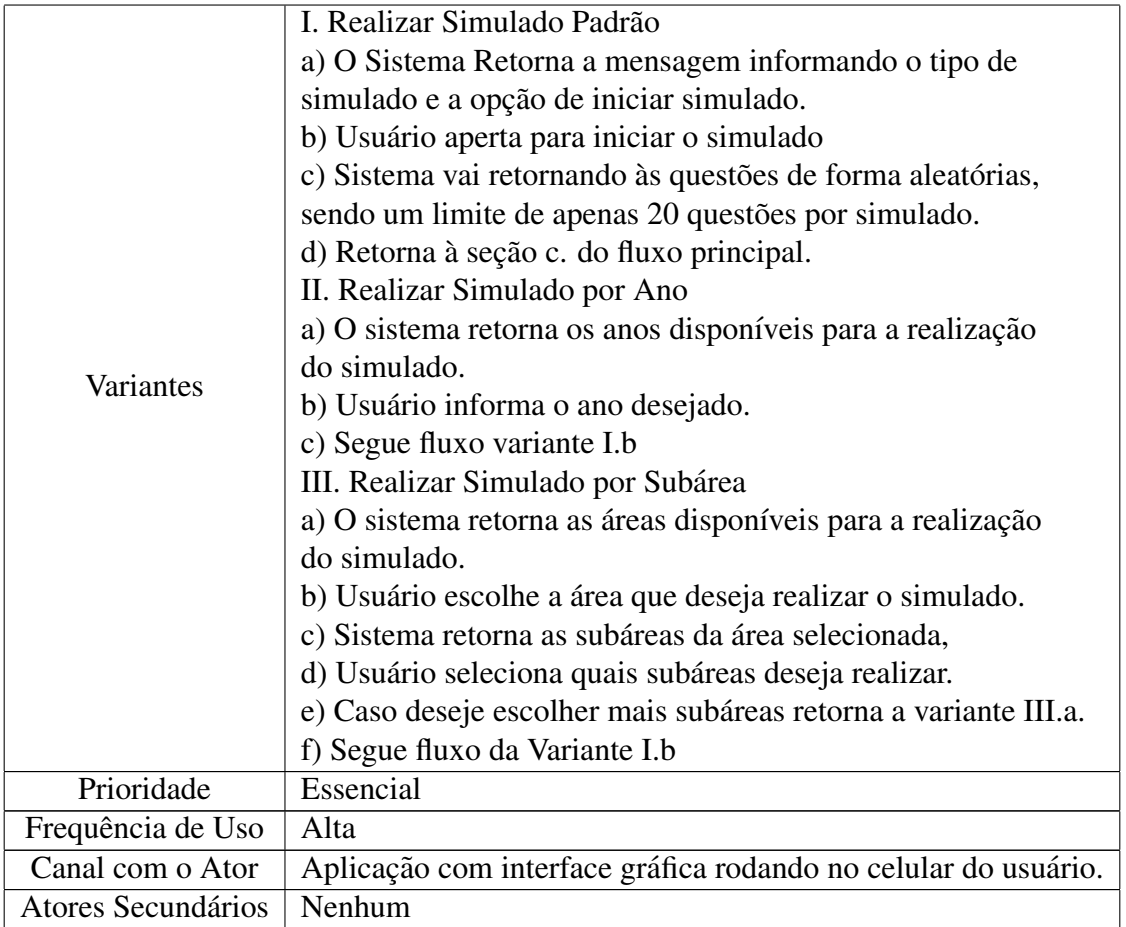

# 3.1.3. Fluxo do Sistema: Diagrama de Atividades UML

Para uma melhor visualização do fluxo do sistema elaborou-se um diagrama de atividades UML (*Unified Modeling Language*), que pode ser observado na Figura 3, representando graficamente o fluxo de interação dos cenários disponíveis no sistema.

> Um diagrama de atividades é um caso particular de um diagrama de estados, no qual todos, ou a maioria dos estados, são estados de atividades e todas, ou a maioria das transições, são desencadeadas pela conclusão das atividades dos estados anteriores. (Ramos, 2006, p.119).

Segundo Pressman (2011), um diagrama de atividades usa retângulos com cantos arredondados para representar determinada função do sistema, setas para representar o fluxo, losangos de decisão para representar uma decisão com ramificação e as linhas horizontais cheias indicam as atividades paralelas que estão ocorrendo.

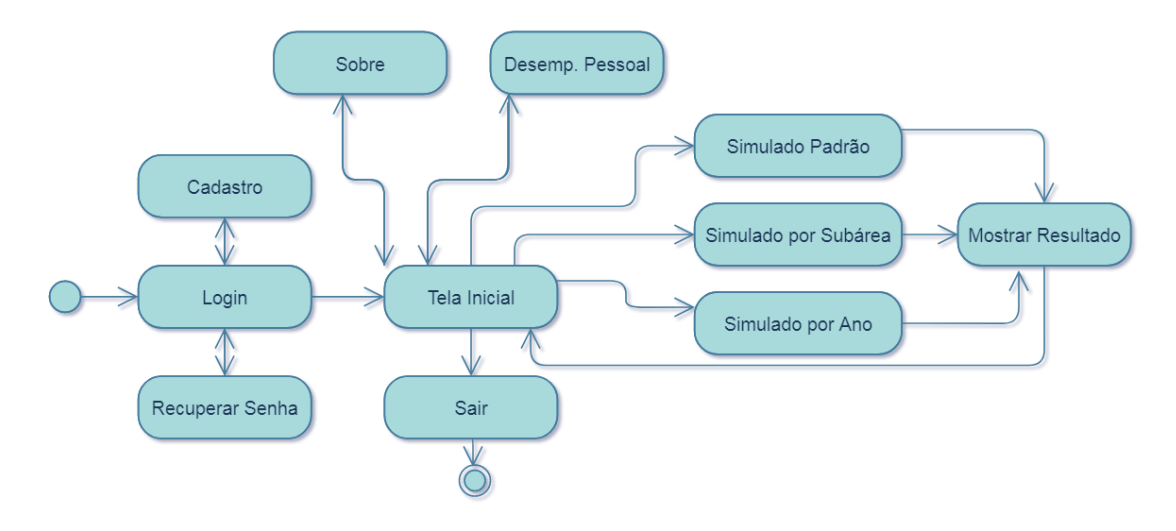

**Figura 3. Diagrama de Atividades.**

# 3.2. Definição e Prototipagem de Interface

Com as informações de arquitetura definidas e considerando a estruturação do *design*, uma das prioridades para que aplicativos tenham sucesso, criou-se um *wireframe* que serviu de guia para hierarquizar as informações presentes no aplicativo e simular a experiência do usuário.

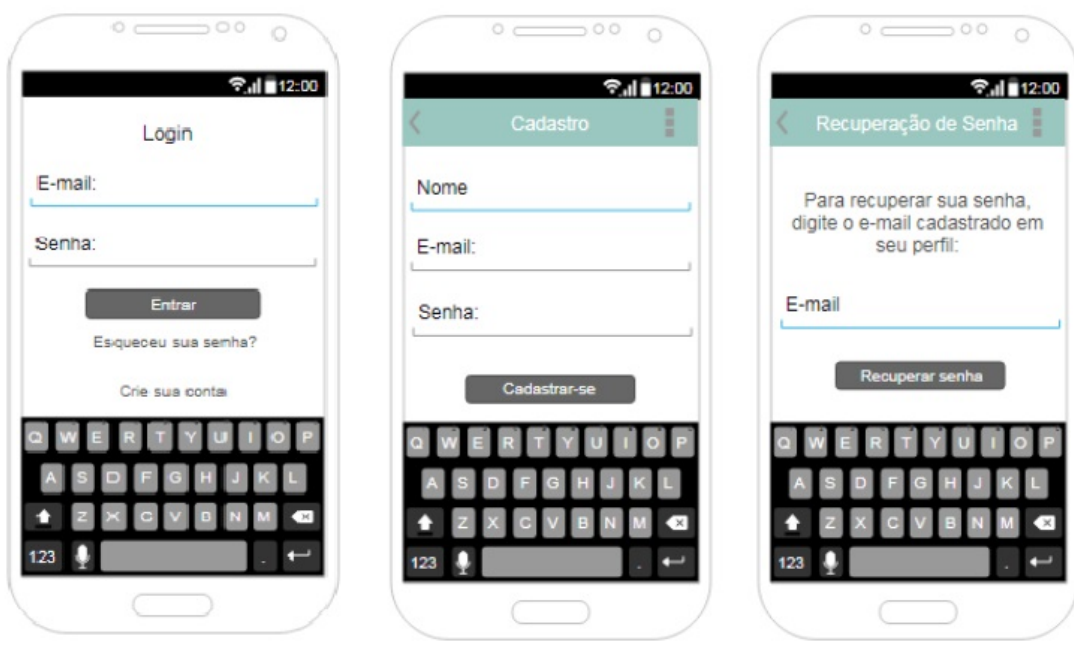

**Figura 4. Tela de Login, Cadastro e Recuperação de Senha.** 

Na Figura 4 apresentam-se os modelos de possibilidades encontrados ao abrir o aplicativo. A tela de *login* oferece opções de criação de conta para novos usuários ou os encaminha para uma página de redefinição de senha.

Na Figura 5 apresenta-se o *Home* onde estão disponíveis as principais funções que o *software* apresenta. Escolhendo algumas das opções de simulados somos redirecionados para o início do simulado. Para saber o desempenho, pode-se verificar em outra tela disposta de recursos gráficos.

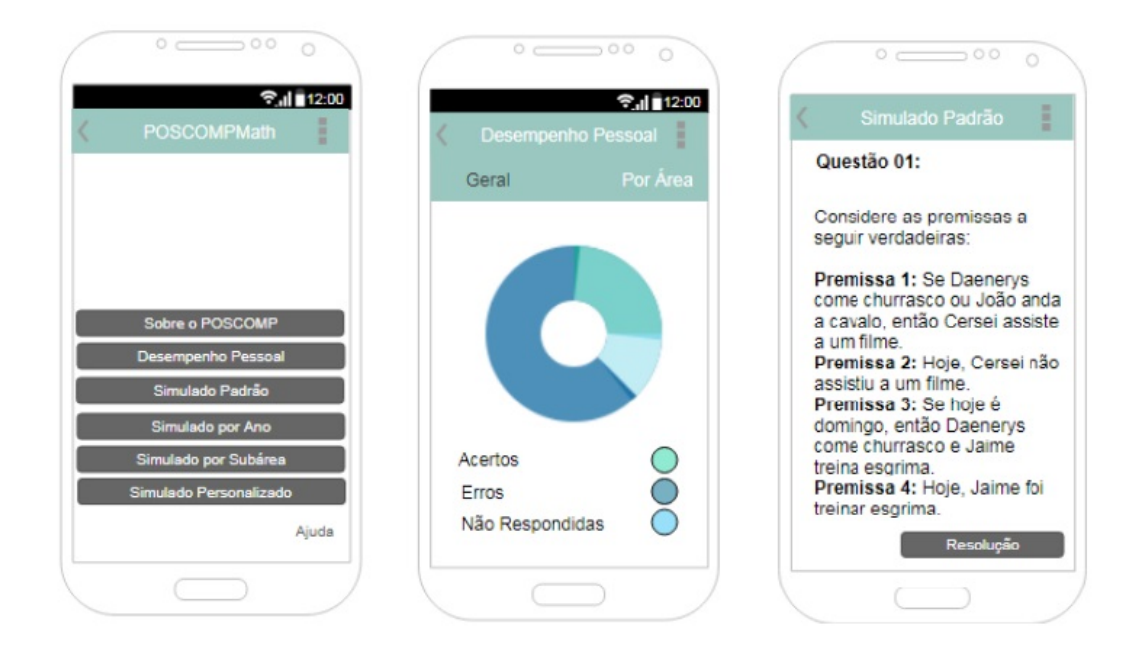

**Figura 5. Tela de Inicial, Desempenho e Simulado.**

# 3.3. Implementação

A implementação do aplicativo POSCOMP Math foi iniciada pelas configurações do ambiente de desenvolvimento. Primeiramente instalou-se o Node.js, que segundo Delfino (2021), é um *runtime* (aplicação que possibilita o processamento, a renderização e a execução de elementos escritos em linguagem não suportada nativamente pelo sistema) que permite, ao programador, desenvolver aplicações JavaScript diretamente do servidor. Após fez-se a instalação e configuração do editor de código-fonte multiplataforma desenvolvido pela Microsoft, Visual Studio Code.

Para auxiliar no processo construtivo da aplicação, utilizou-se recursos da plataforma Expo. Para isso, procedeu-se a instalação do Expo CLI nos terminais de desenvolvimento e do aplicativo Expo Go nos *smartphones* utilizados para os testes do *software*. A escolha dessa plataforma deu-se por inúmeros aspectos, mas especialmente por permitir a possibilidade de visualização de projetos simultaneamente enquanto se trabalha, sem que seja necessária compilações para executar o aplicativo. Outro aspecto relevante é a possibilidade de compartilhamento facilitado do aplicativo por *QR Code* ou *link,* evitando que se torne necessário o envio do arquivo no formato .apk ou .ipa.

Após a configuração do ambiente de desenvolvimento criou-se um repositório na plataforma GitHub para realizar o controle de versões do aplicativo, como também facilitar o compartilhamento do código-fonte entre os participantes do projeto.

Como descrito nas seções anteriores, o aplicativo foi planejado tendo como base

o desenvolvimento modular. A seguir descreve-se de forma mais detalhada sobre os aspectos a respeito da implementação e bibliotecas utilizadas para o desenvolvimento dos módulos do aplicativo.

# 3.3.1. Módulo de Autenticação (Login)

A maioria dos sistemas precisa reconhecer a identidade do usuario. Ter essa ´ informação permite que um aplicativo salve os dados do usuário na nuvem com segurança e forneça a mesma experiência personalizada em todos os dispositivos do usuário (Firebase, 2021).

A implementação e codificação do módulo de autenticação foi iniciada a partir da escolha do banco de dados a ser utilizado, o Firebase, que fornece serviços de *back-end* e bibliotecas de IU (Interface do Usuário) prontas para autenticação de usuários.

Para conectar um usuário ao aplicativo, é necessário ter as credenciais de autenticação do usuário. No POSCOMP *Math*, essas credenciais devem ser o endereco de e-mail e a senha, que em seguida serão passadas para o SDK do Firebase Authentication, onde os serviços de *back-end* farão as devidas verificações e retornarão uma resposta ao cliente.

Além da tela de *login*, as telas de registro de usuário e redefinição de senha também fazem parte desse módulo. Para seu correto funcionamento, todas contam com validações em seus campos de texto, realizadas com o auxílio da biblioteca validate.js, onde foi associado, a cada campo a ser validado, um *schema* contendo as regras de validação, como pode ser visto na Figura 6.

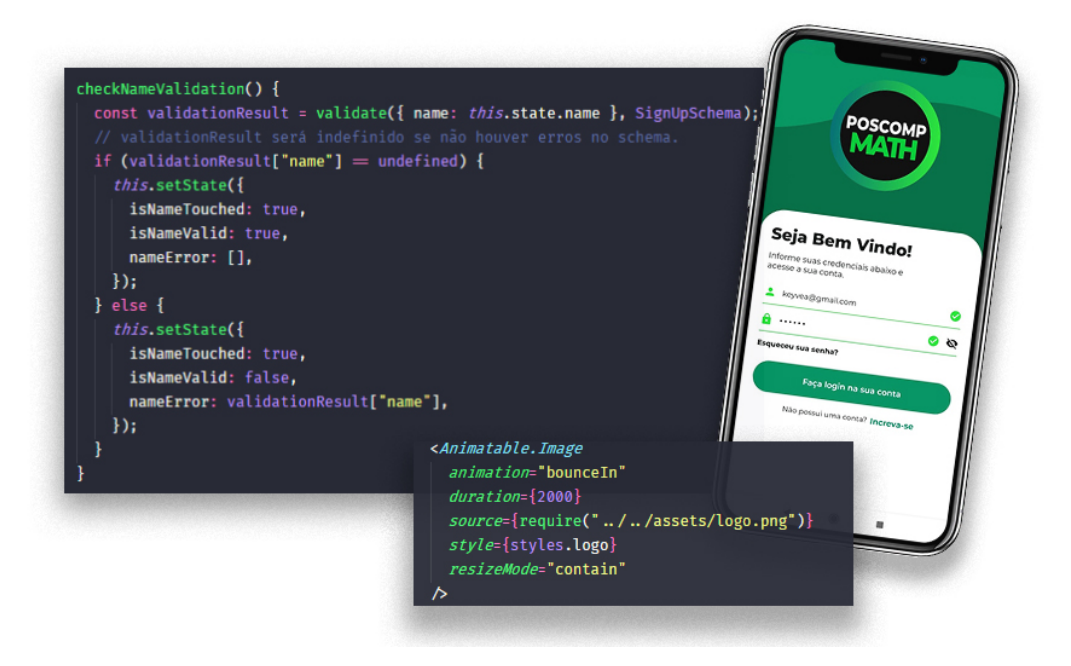

**Figura 6. Programação para Validação de Texto e Animações de Tela.** 

Todas as animações e transições das telas foram realizadas utilizando a biblioteca "react-native-animatable" que disponibiliza animações e transições pré definidas para os componentes do React Native como *View, Text e Image*. Já os ícones que aparecem na tela pertencem a biblioteca "react-native-vector-icon".

# 3.3.2. Módulos de Simulado

O módulo de simulado é considerado a parte mais importante do aplicativo, visto que ele é responsável por tratar a parte fundamental de interação entre o usuário e o sistema. Sua implementação partiu do estudos de bibliotecas e aplicativos *mobile* de simulados já existentes, que acabaram por auxiliar no desenvolvimento do módulo.

Após esses levantamentos, a implementação foi iniciada pelo desenvolvimento do simulado padrão, visto que essa seria a categoria mais complexa e com o maior número de questões. Sabendo desse fato, após sua finalização o processo de desenvolvimento dos simulados por ano e por áreas se tornou facilitado e célere.

Para implementação da parte das perguntas foi elaborado um arquivo JSON com todas as questões previamente categorizadas conforme exemplo apresentado na Figura 7.

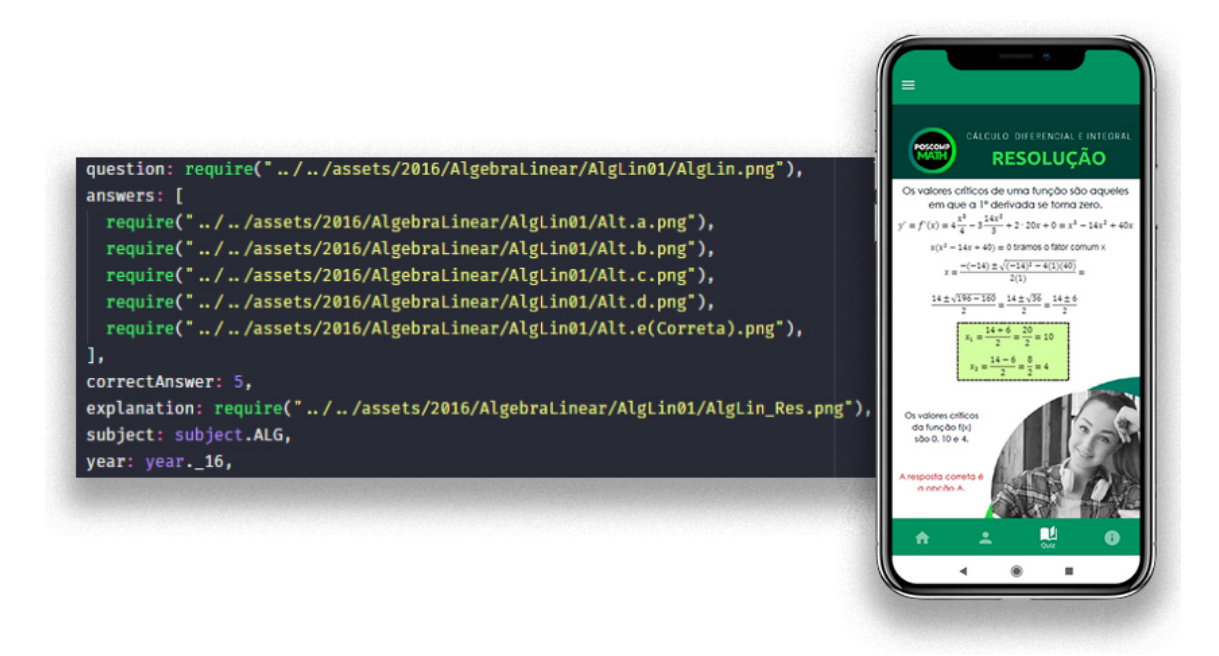

**Figura 7. Código de Programação Geral do Fucionamento dos Simulados.** 

Conforme observado no código, é possivel perceber que todas as questões foram elaboradas em formatos de imagens, assim como suas respectivas opções de respostas e resoluções. Isso se deve a diversos fatores, entre eles, a padronização exigida pelo projeto, que conta com diversos símbolos gráficos. Outro fator essencial deste uso foi como uma forma de facilitar o desenvolvimento e logística do projeto em equipe.

Ter as imagens no próprio aplicativo, alocadas na pasta 'assets', faz com que elas estejam disponíveis mesmo que o usuário esteja desconectado da Internet. Porém, para o correto uso do sistema é necessário estar *online*, já que se faz necessário a comunicação com o banco de dados Firebase para o correto *login* e visualização de desempenho.

Nenhuma biblioteca disponível se adequou integralmente às necessidades requeridas pelo projeto, porém serviram como uma base para o desenvolvimento desse módulo. Alguma delas, como a "react-native-animatable" e "react-native-paper" foram utilizadas para animações e criação de botões de ação flutuante que auxiliaram na composição do *layout* e tornaram os elementos interativos mais dinâmicos, positivando e tornando mais agradável a experiência do usuário. Além disso, foram criados alguns componentes personalizados para o módulo.

Neste módulo, uma tela inicial possibilita a seleção do simulado desejado dentro das opcões disponíveis: padrão, por área ou por ano. Se escolhidas uma das últimas duas opções, o usuário deve ser redirecionado para outra tela para escolher qual ano ou área que deseja realizar seu simulado. De acordo com as predefinições do usuário, o sistema irá gerar o simulado apresentando questões disponíveis em seu banco de dados e escolhidas em ordem aleatória.

Na tela estão disponíveis, além da questão e suas cinco alternativas de possíveis respostas, botões para prosseguir e ver a resolução passo a passo da pergunta selecionada. Caso o usuário deseje ver a explicação, ele será redirecionado para uma outra tela onde é apresentada uma elucidação sobre o tema abordado.

Após o término do simulado uma tela de finalização é apresentada. Nela é possível visualizar o número de questões que se acertou na rodada.

# 3.3.3. Módulo de Desempenho

Este módulo foi desenvolvido para ser apresentado de forma gráfica com o auxílio das bibliotecas *'react-native-vector-icons*',' *react-native-paper*' e *'victory-native*'.

O desempenho do usuário é apresentado através de um gráfico 'donut' onde é possível visualizar o desempenho geral do usuário subdividido em cores representando suas subáreas. A biblioteca 'Victory' renderiza conjunto de dados oferecendo componentes react combináveis para a construção de visualizações de dados interativos.

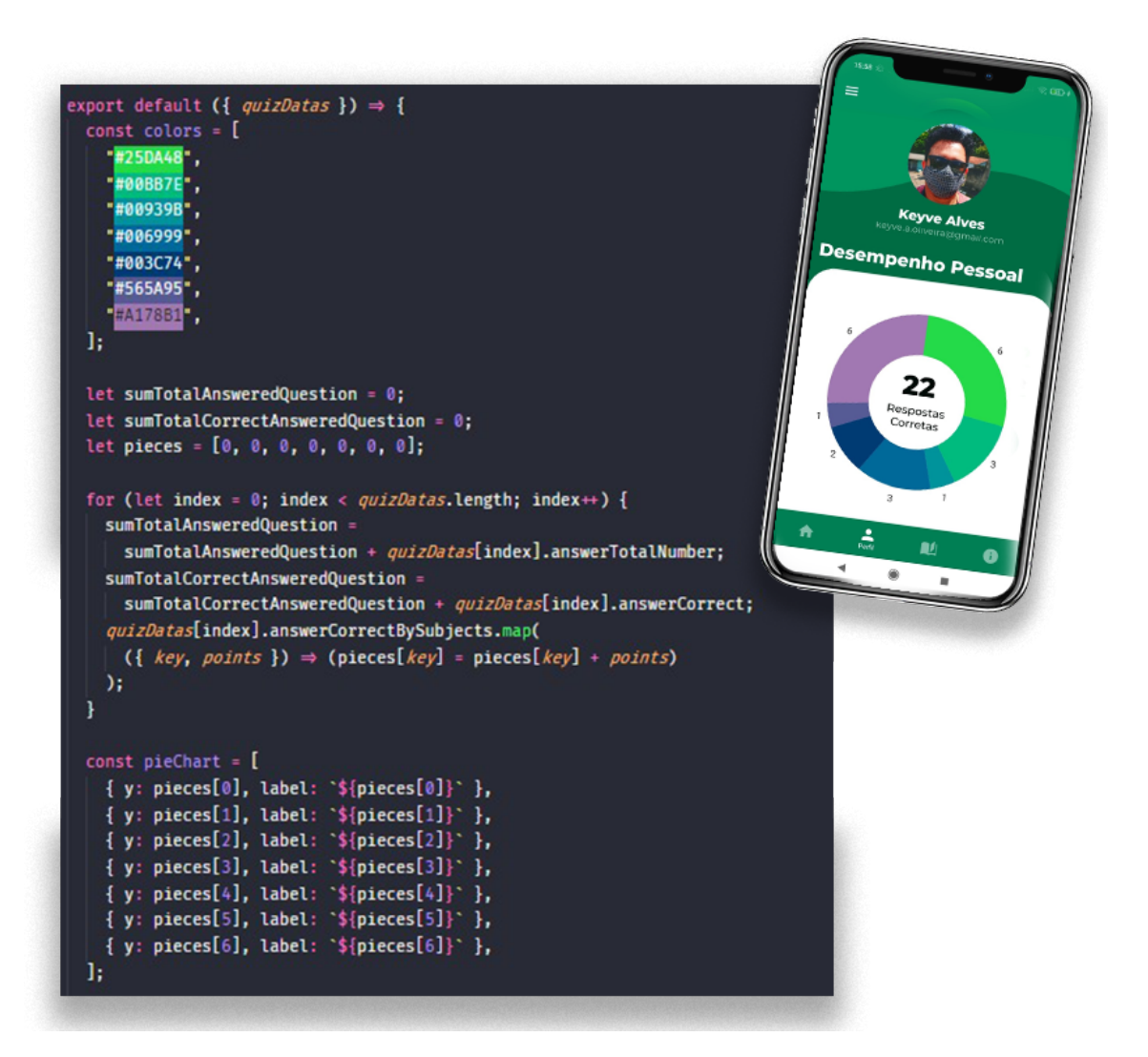

**Figura 8. Codigo de Programac¸ ´ ao Geral dos Gr ˜ aficos de Desempenho. ´**

# 3.3.4. Demais Funcionalidades do Aplicativo

Entre as demais funcionalidades do aplicativos, têm-se as telas referentes às informações. Algumas funções utilizadas por este módulo são de técnicas detalhadas anteriormente, como por exemplo o uso de arquivos de imagens. Neste módulo e em algumas outras funções do aplicativo, houve a implementação de três métodos de navegação:

- Navegação por Pilha: essa navegação é vista na tela de *login*, onde as telas vão se sobrepondo de acordo com a navegação, e na tela de simulado, onde à medida que vai se avançando, as telas vão sendo empilhadas.
- Navegação por Abas: esse tipo de navegação poderá ser vista após ser feito o *login*. As abas apresentadas na parte inferior da tela representam essa funcionalidade. Para isso, utilizou-se o "react-native-paper". Utilizou-se essa funcionalidade também na parte "Sobre", onde as abas encontram-se acima e dividem-se em categorias.

• Navegação por gavetas: essa navegação é apresentada pelo menu lateral. A navegação por gaveta foi personalizada com o auxílio do "react-native-paper".

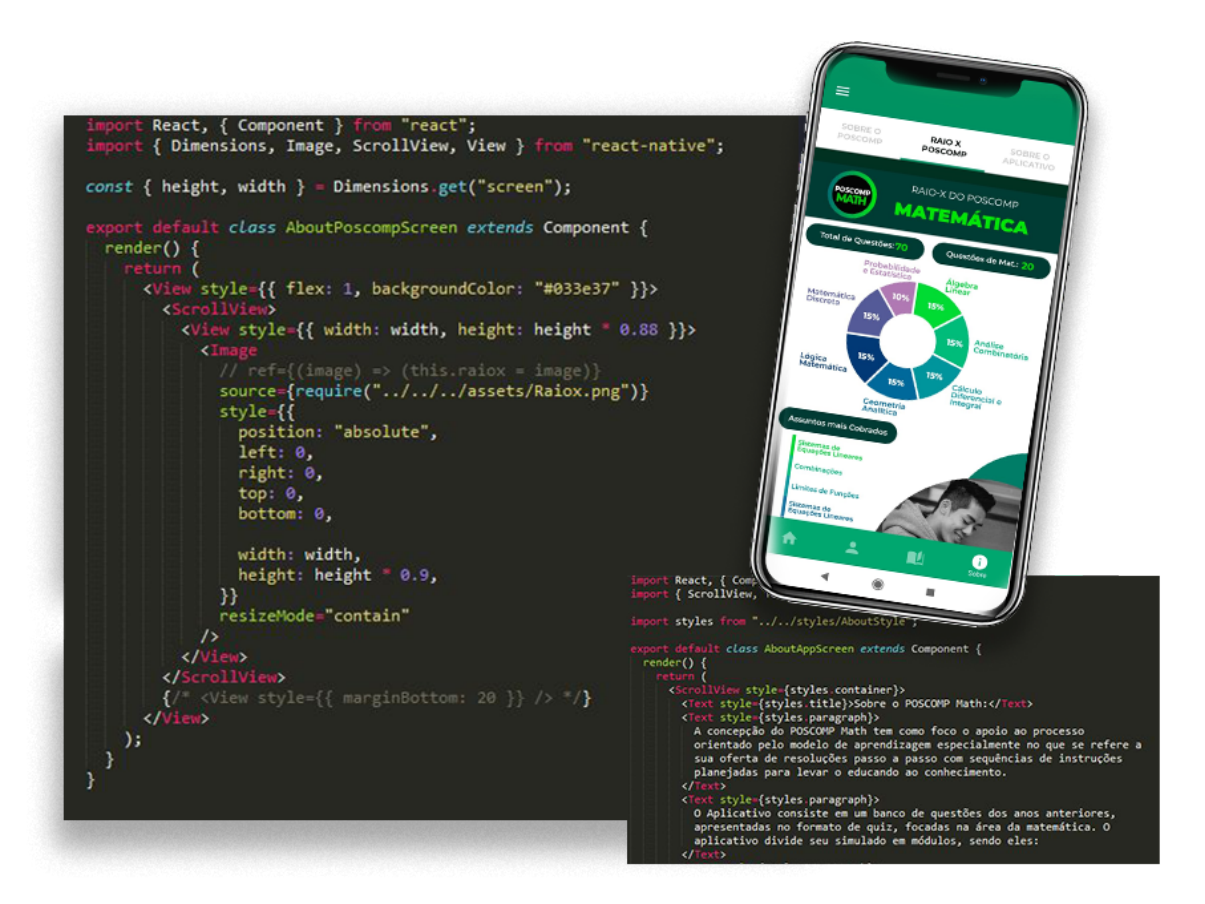

 $Fi$ gura 9. Código de Programação Geral de Informações sobre POSCOMP.

# 4. Resultados e Discussões

Nesta secão serão apresentados os resultados obtidos com o desenvolvimento deste trabalho. Inicialmente será apresentada a estrutura resultante do aplicativo e suas funcionalidades. Nas demais subseções serão discutidos os aspectos sobre os resultados da validação e conclusões atingidas.

# 4.1. Aplicativo POSCOMP *Math*

Ao iniciar o aplicativo, o usuário é direcionado ao login. Nessa tela são dadas boas vindas e solicitadas as credenciais para o acesso da conta. Se o utilizador não for cadastrado, há uma opção para inscrever-se redirecionando-o para a criação de conta onde serão solicitados seu nome, endereço de e-mail, senha e caso se deseje, poderá ser inserida uma foto para ilustrar seu perfil. No caso do esquecimento da senha de acesso sera´ solicitado o e-mail associado à conta cadastrada. O sistema então enviará instruções para a geração de uma nova senha. As situações descritas anteriormente podem ser observadas na Figura 10.

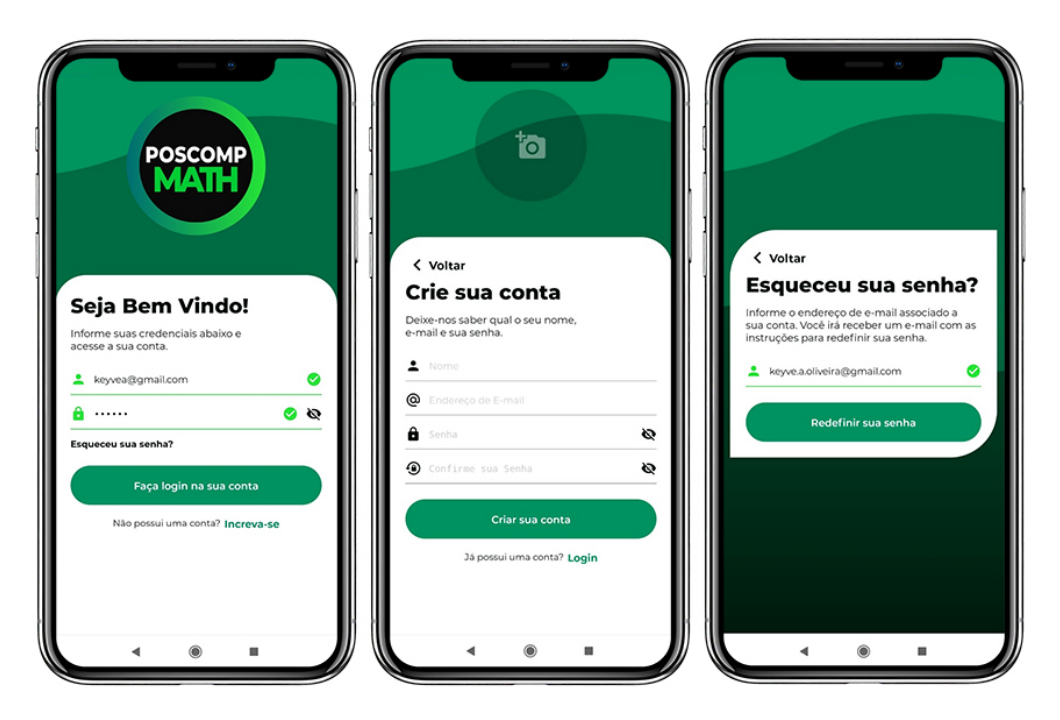

**Figura 10. Tela de Login, de Criação de Conta e Recuperação de Senha.** 

Uma vez efetuado corretamente o login, o usuário será capaz de acessar a página inicial do POSCOMP *Math* com suas funcionalidades disponíveis sem qualquer tipo de restrição. O menu inferior apresenta quatro elementos, sendo eles os ícones responsáveis pela página inicial, pelo perfil do usuário, pelo módulo responsável por simulados e pelas informações sobre o aplicativo.

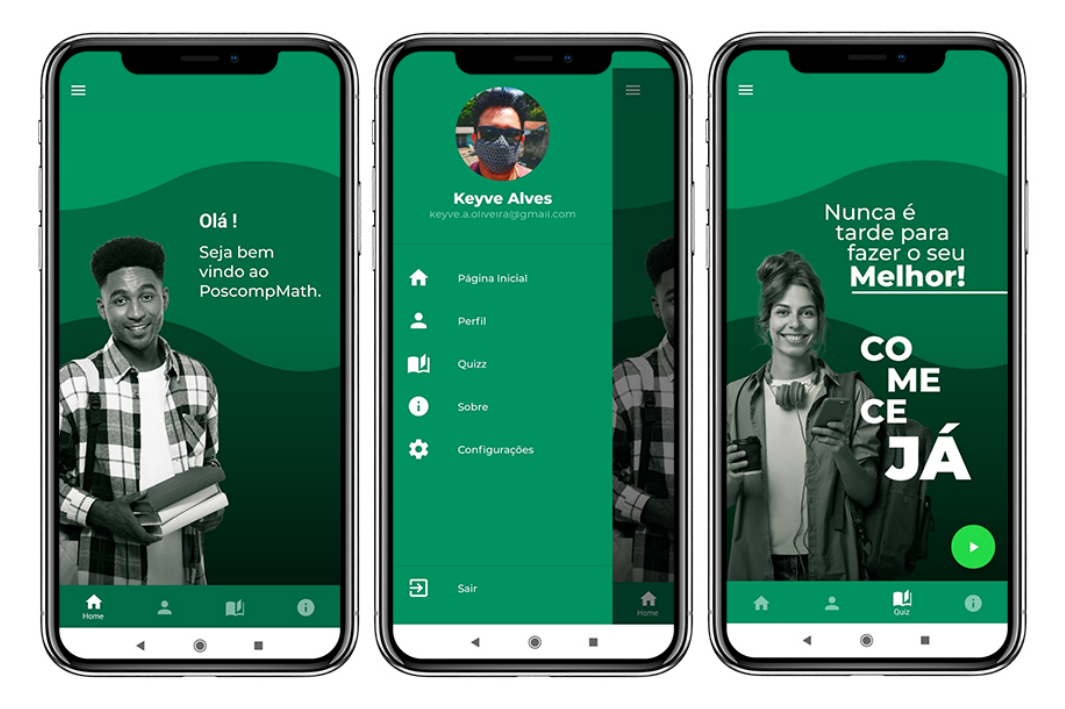

**Figura 11. Tela Inicial.**

O POSCOMP *Math* apresenta em seu lado esquerdo um ícone de três linhas representando sua opção de navegação secundária que traz recursos pouco utilizados por seus usuários, tais como, os ajustes de configurações, conforme pode-se observar na Figura 11.

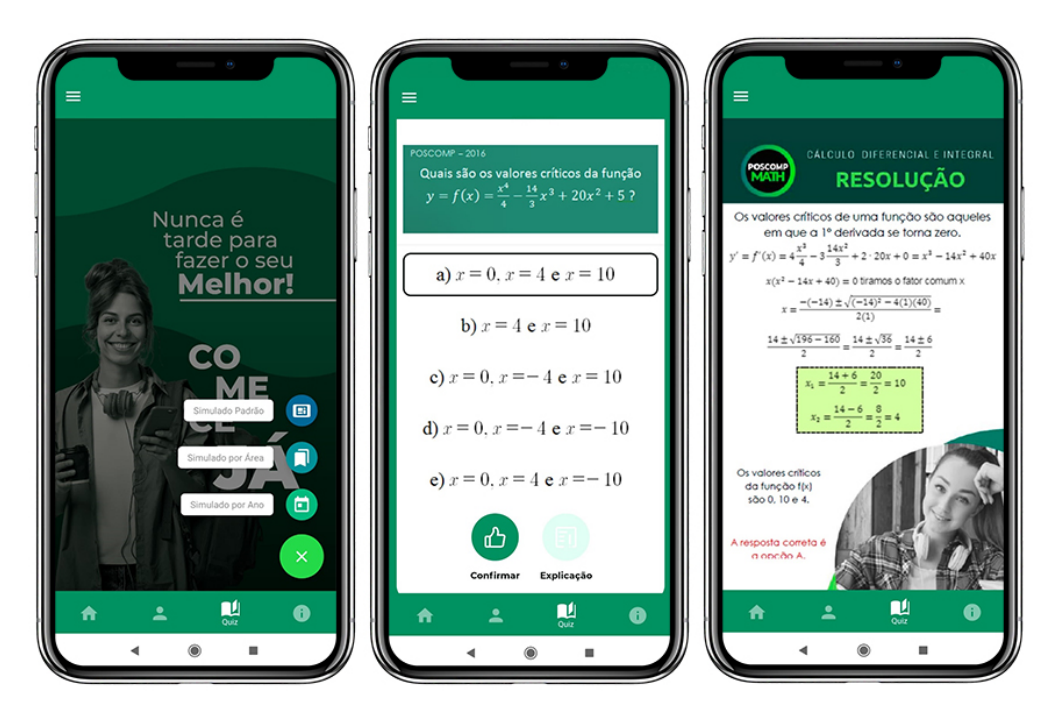

**Figura 12. Tela de Simulado, com suas opções de perguntas e resolução passo a passo.**

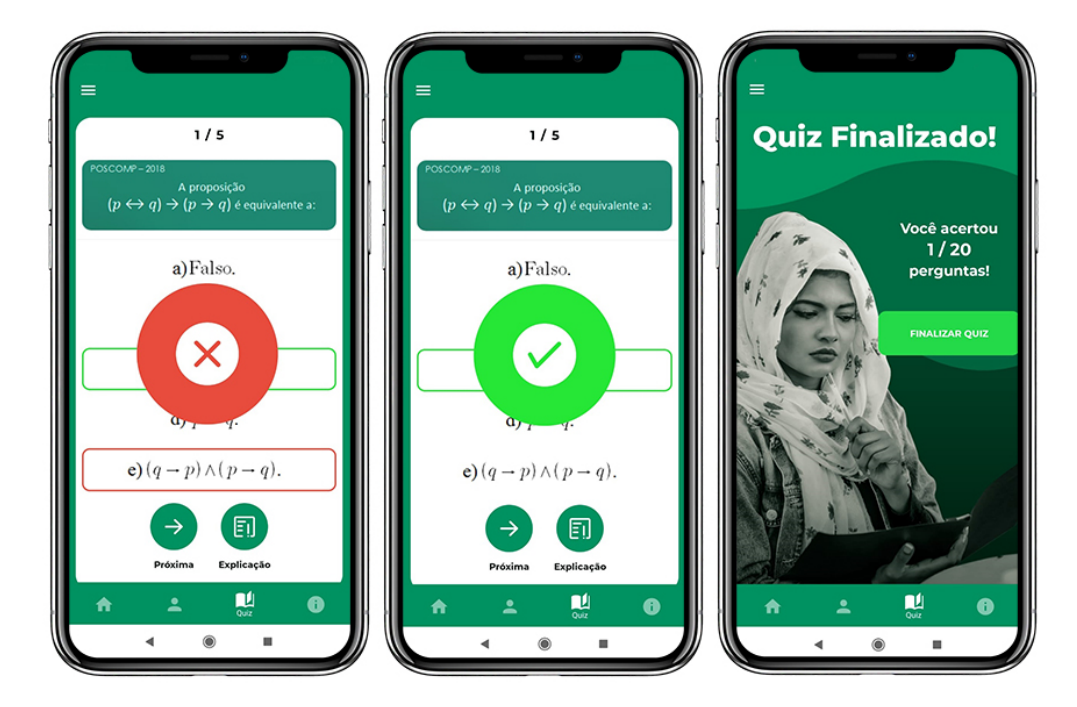

**Figura 13. ´Icones indicando resposta correta ou incorreta e tela apresentada ao final do simulado.**

Ao selecionar a opção "simulado" o aplicativo fornecerá três tipos de opções de simulados: padrão, por área ou por ano. Após esta decisão o estudante será direcionado às questões, onde cada uma oferecerá cinco alternativas de respostas, representadas pelas letras A, B, C, D e E, sendo que apenas uma resposta será a correta. Caso o usuário deseje, será possível ver a resolução passo a passo da questão ao clicar no botão "Explicação" localizado abaixo das alternativas.

As Figuras 12 e 13 ilustram as telas de funcionamento basico e geral dos simulados ´ presentes no aplicativo POSCOMP *Math*.

Ao usuário clicar no ícone "Sobre", como observa-se na Figura 14, o usuário será direcionado a uma página que se divide em breves explicações sobre temas fundamentais ao entendimento do funcionamento do aplicativo, sendo eles:

- Sobre o POSCOMP: Nesta seção explana-se brevemente sobre algumas definições, objetivos e características essenciais do exame.
- Raio X do POSCOMP: Após a análise de provas de edições passadas verificase o que há em comum entre elas. Com estas informações, são desenvolvidas proporções de recorrências entre as subáreas das questões matemáticas abordadas pelo exame.
- Sobre o POSCOMP *Math*: Aqui abordam-se aspectos gerais sobre o aplicativo, seus objetivos e funcionamento.

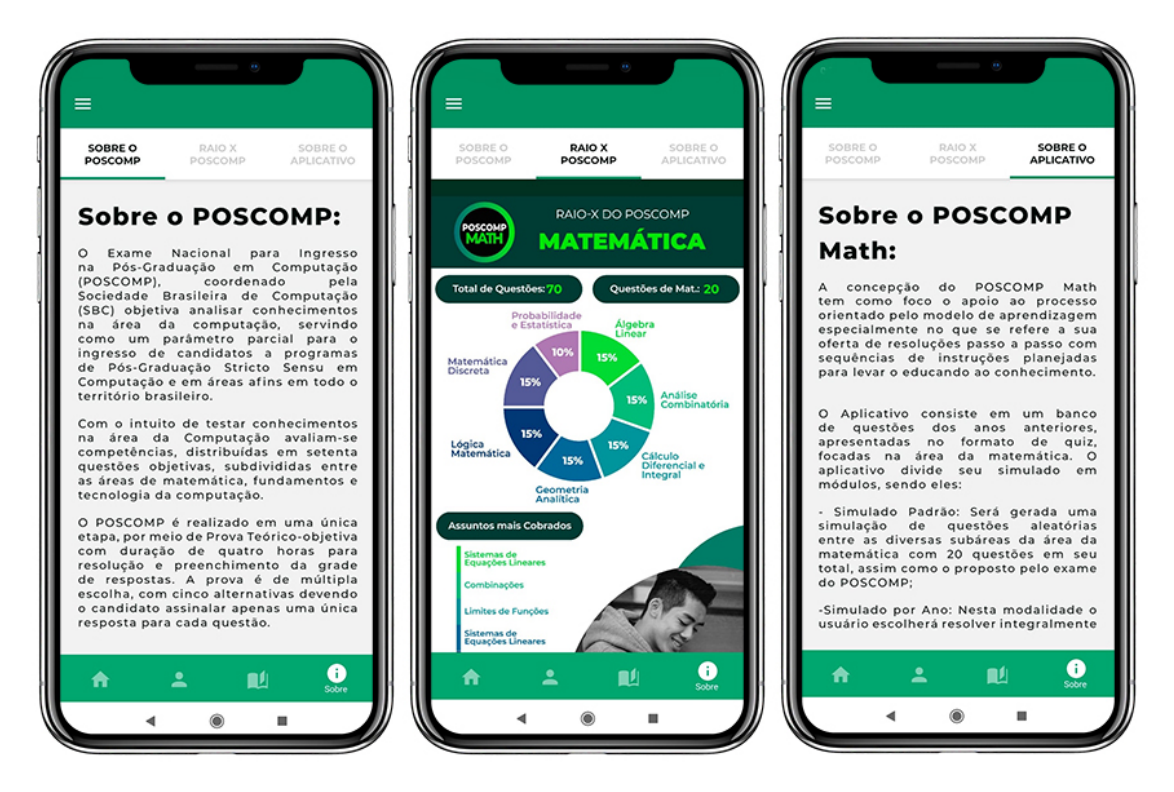

**Figura 14. Tela sobre o POSCOMP, Raio X do POSCOMP e sobre o POSCOMP Math.**

A Figura 15 representa a visualização das telas responsáveis por apresentar ao usuário o desempenho alcançado na resolução dos simulados e o número de questões

respondidas da maneira correta. As cores representam cada subárea presente nos questionários seguindo o padrão de cores abordado em outras áreas do aplicativo.

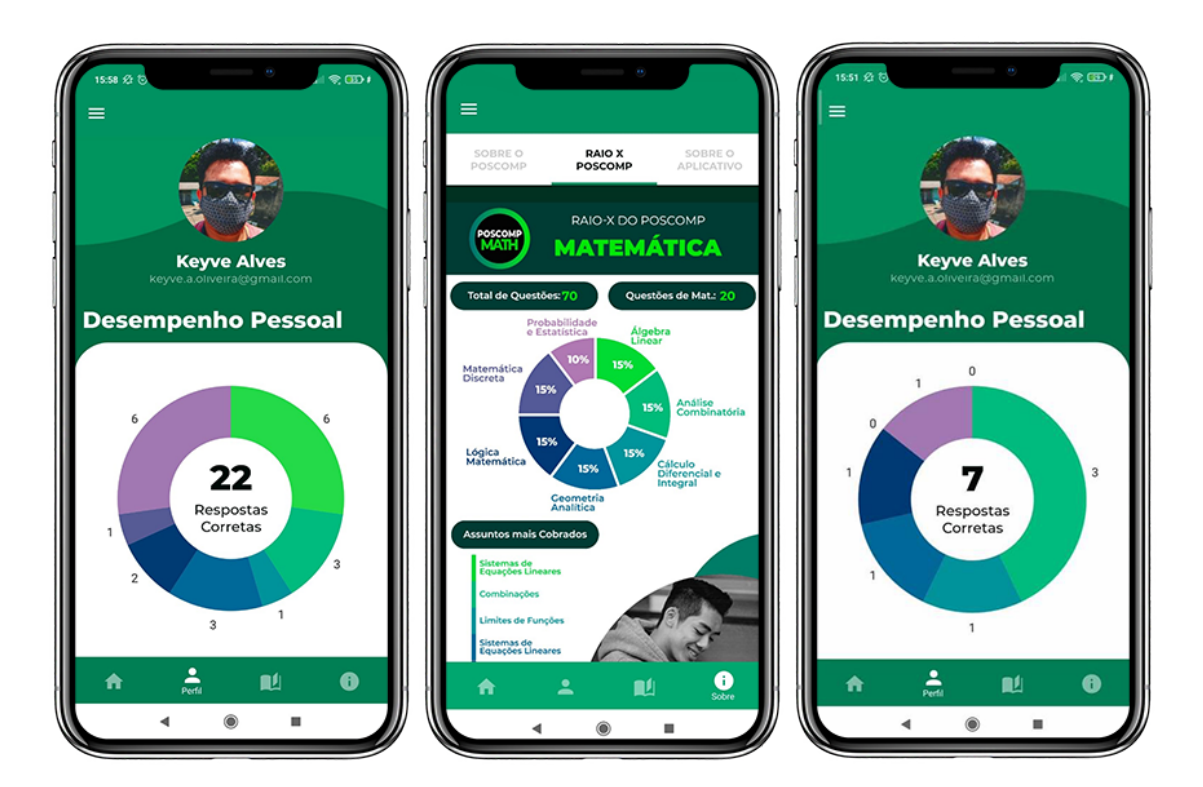

**Figura 15. Tela de Desempenho e padrão de cores de subáreas.** 

# 4.2. Análise de Recorrências

Ao realizar a análise dos exames promovidos pela SBC foi possível constatar que manteve-se um padrão, tanto em relação à distribuição do número de questões por subáreas, quanto à preferência em determinados conteúdos.

Com o auxílio do gráfico apresentado Figura 16, é possível observar que os exames do POSCOMP realizados ano de 2019 e 2018 foram idênticos quanto às suas disposições de questões entre subáreas. Em relação ao ano de 2017 e 2016 observa-se que houve uma pequena variação, de uma a duas questões, entre as subáreas de geometria analítica, matemática discreta e cálculo diferencial e integral. É importante ressaltar que, mesmo com essa diferença, foi possível concluir que em todas as provas analisadas o número de questões de álgebra linear, análise combinatória, lógica matemática e probabilidade e estatística manteve-se constante.

Outra conclusão que o gráfico destaca é o fato de que a subárea probabilidade e estatística tem a menor recorrência durante os anos analisados, mantendo o padrão de apenas duas questões por ano, um pouco abaixo da média de outras subáreas que mantémse em aproximadamente três questões.

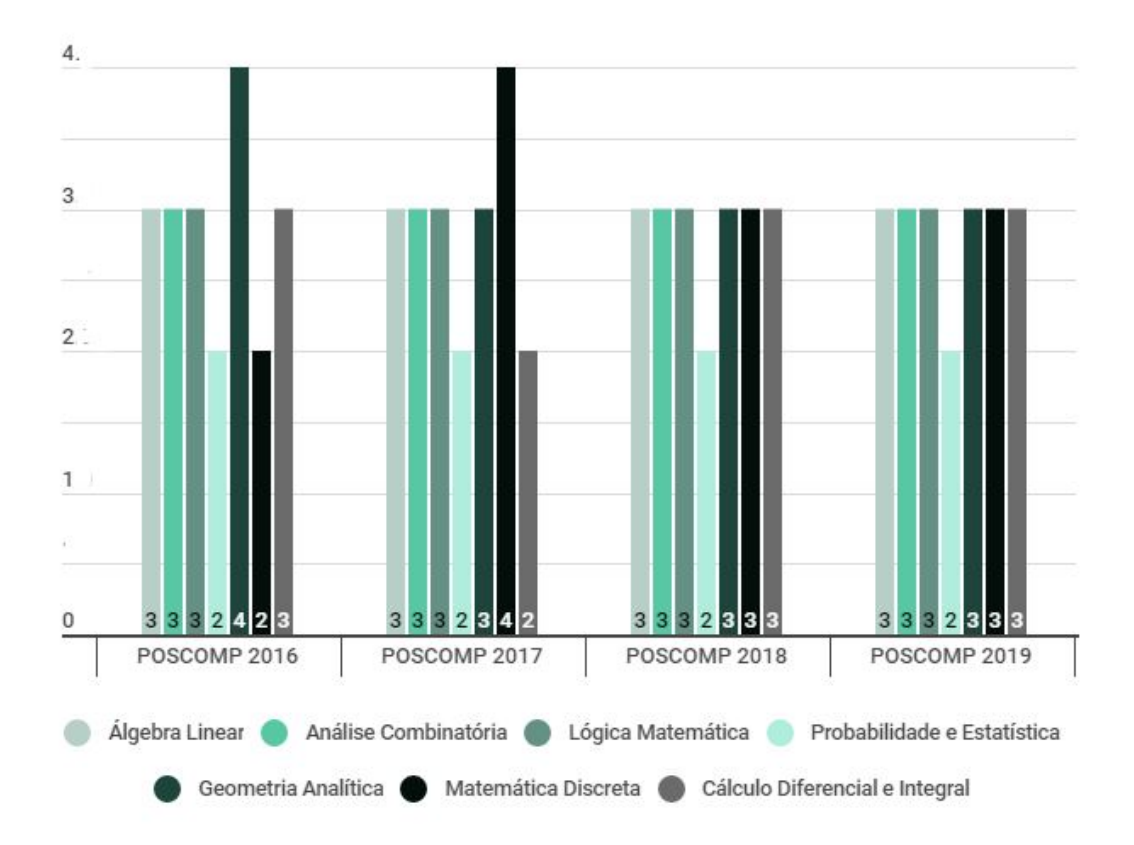

**Figura 16. Grafico com An ´ alise de Recorr ´ encias das Quest ˆ oes na ˜ Area de ´ Matem ´ atica do Exame do POSCOMP no Ano de 2016, 2017, 2018 e 2019 ´**

# 4.3. Validação do POSCOMP Math

Para validar o POSCOMP Math foi feita uma avaliação de usabilidade do aplicativo tendo como base o questionário System Usability Scale (SUS). Segundo Teixeira (2015), esse é um dos mais conhecidos e simples métodos de averiguação do nível de usabilidade de um sistema. A escala de usabilidade desse sistema se tornou uma referência por seus diversos benefícios que incluem sua facilidade de administração e possibilidade de utilização em amostras pequenas mantendo sua confiabilidade.

Criado por John Brooke em 1986, seus critérios auxiliam na avaliação de qualquer tipo de interface e abordam três aspectos:

- Efetividade: o usuário consegue completar seus objetivos e ter sucesso no uso do produto?
- Eficiência: quanto esforço e recursos são necessários para utilizar a aplicação?
- Satisfação: a experiência de uso foi satisfatória?

De acordo com Teixeira (2015), o questionário do SUS conta com dez perguntas e para cada uma delas o usuário deve avaliar, de acordo com suas percepções, em uma escala de 1 a 5 o que se achou do produto, onde 1 significa discordo completamente e 5 significa concordo completamente.

Para o resultado da pontuação do questionário faz-se necessário realizar a soma das contribuições de cada pergunta de acordo com suas características. Para as questões

ímpares deve-se subtrair 1 da pontuação que o usuário respondeu, já para as questões pares o valor da escala é 5 menos o valor da resposta dada pelo usuário. Ao final, somamse todos os valores das dez perguntas e multiplica-se por 2,5, obtendo assim a pontuação final que pode ir de 0 a 100.

O questionário utilizado para a avaliação do POSCOMP *Math*, disponível no Apêndice deste trabalho, foi criado contendo as dez questões propostas pelo SUS com acesso de forma *online*. Além das perguntas, foi também requisitado o consentimento para a participação do usuário na pesquisa.

#### 4.3.1. Resultados da Validação

Um estudo realizado por Tullis e Stetson (2006), que objetivava a comparação de métodos para avaliação de usabilidade e seus respectivos resultados em tamanhos amostrais variados, mostrou que foi possível chegar a uma assíntota aparente em um tamanho amostral de 12 elementos, onde dois dos questionários pesquisados, entre eles o SUS, acabaram por produzir a mesma conclusão que o conjunto de dados completo em pelo menos 90% do tempo. Segundo esse estudo foi observado que o tamanho de amostras de pelo menos 12-14 participantes são necessários para obter resultados confiáveis. Diante dessas informações, solicitou-se a participação de 12 discentes do curso de Ciência da Computação do Instituto Federal de Santa Catarina - Câmpus Lages, ou profissionais aptos a realizar o exame, para que avaliassem a usabilidade do POSCOMP *Math*. Os resultados obtidos são apresentados na Tabela 4.

| maur            |                |                 |                |                |                |                |    |                |                |                |                  |
|-----------------|----------------|-----------------|----------------|----------------|----------------|----------------|----|----------------|----------------|----------------|------------------|
| <b>Usuários</b> | Q <sub>1</sub> | $\overline{Q}2$ | Q <sub>3</sub> | Q <sub>4</sub> | Q <sub>5</sub> | Q <sub>6</sub> | Q7 | Q <sub>8</sub> | Q <sub>9</sub> | Q10            | <b>SUS Score</b> |
| 01              | 3              |                 | 5              |                | 5              |                | 5  |                | 5              |                | 95               |
| 02              | 4              |                 | $\overline{2}$ |                | $\overline{2}$ | 4              | 4  | $\overline{2}$ | 4              |                | 67,5             |
| 03              | 5              |                 | 5              | 3              | 4              | $\overline{2}$ | 5  |                | 5              |                | 90               |
| 04              | 5              | 5               | 5              |                | 5              | 1              | 5  | 1              | 5              |                | 90               |
| 05              | 5              |                 | 5              |                | 5              |                | 4  | $\overline{2}$ | 5              |                | 95               |
| 06              | 4              | $\overline{2}$  | 4              | $\overline{2}$ | 4              | $\overline{2}$ | 4  | $\overline{2}$ | 4              | $\overline{2}$ | 75               |
| 07              | 4              | $\overline{2}$  | 4              | $\overline{2}$ | 4              | $\overline{2}$ | 4  | $\overline{2}$ | 5              | $\overline{2}$ | 77,5             |
| 08              | 5              |                 | 5              |                | 5              |                | 5  | 1              | 5              |                | 100              |
| 09              | 4              |                 | 5              | и              | 5              | $\overline{2}$ | 5  | 1              | 5              |                | 95               |
| 10              | 4              | $\overline{2}$  | 4              | $\overline{2}$ | 5              | $\overline{2}$ | 5  | 1              | 5              | $\overline{2}$ | 85               |
| 11              | 4              | $\overline{2}$  | 4              | $\overline{2}$ | 4              |                | 4  | 1              | 4              |                | 82,5             |
| 12              | 3              | 1               | 5              | 1              | 4              | $\overline{2}$ | 5  | $\overline{2}$ | 5              |                | 87,5             |
| <b>TOTAL</b>    |                |                 |                |                |                |                |    |                |                |                | 86,67            |

**Tabela 4. Resultados Individualizados da Avaliação de Usabilidade do POSCOMP** *Math*

Por si só, o SUS isoladamente pode ter sua interpretação dificultada. A fim de tornar esta métrica mais significativa, Sauro (2018), propôs abordagens interpretativas baseadas em comparações com dados de mais de 10.000 respostas e centenas de tipos de produtos. Sua metodologia propõe algumas maneiras distintas de análises, entre elas estão descritas a seguir algumas das técnicas utilizadas para interpretação dos resultados

obtidos pela avaliação dos questionários do POSCOMP Math:

- 1. Percentis: Pontuações brutas são convertidas em classificações percentuais. "As classificações de percentis mostram o quão bem sua pontuação bruta se compara a outras no banco de dados" (SAURO, 2018, tradução nossa).
- 2. Notas: "Intimamente relacionadas às classificações percentuais estão as notas, que variam de A, indicando desempenho superior, a F para desempenho insatisfatório, com C indicando um desempenho médio"(SAURO, 2018, tradução nossa).
- 3. Adjetivos: De acordo com Sauro (2018), baseando-se na premissa do uso de palavras para descrição de experiências, Bangor *et al.* (2008), associaram pontuações do SUS a uma escala de adjetivos de 7 pontos, estando entre eles palavras que usuários associam à usabilidade do produto como 'Bom', 'OK' e 'Ruim'.
- 4. Aceitabilidade: Segundo Bangor *et al.* (2008), conforme citado por Sauro (2018), outro tipo de variação do uso de palavras para descrição do SUS é pensar em termos que representam a aceitabilidade. Esses termos são utilizados quando o SUS se encontra muito acima da media ou bem abaixo dela. ´

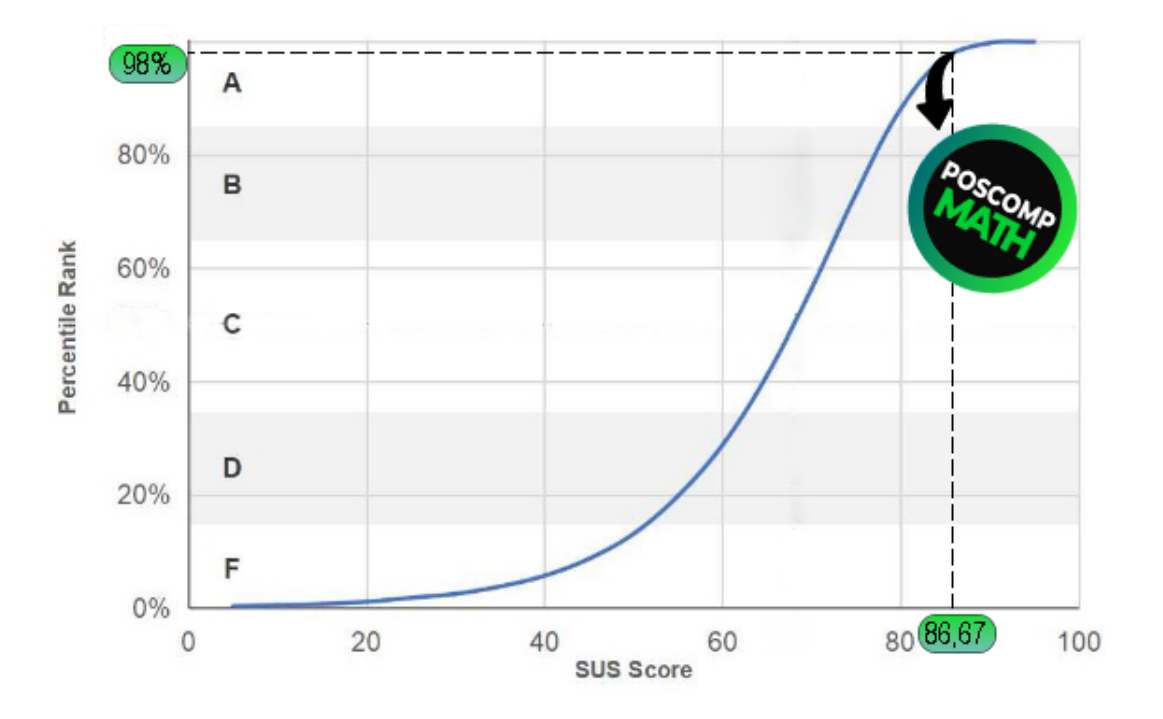

**Figura 17. Curva SUS, classificac¸oes e percentuais do POSCOMP ˜** *Math***.**

"A pontuação média (no 50 $<sup>th</sup>$  percentil) é 68. Isso significa que um SUS bruto</sup> acima 68 está acima da média e inferior 68 está abaixo da média" (SAURO, 2018, traducão nossa).

Como observado na Figura 17, nota-se que a pontuação média bruta do POS-COMP *Math* foi 86,67, logo seu percentil encontra-se em 98. Isso significa que sua pontuação se encontra melhor que aproximadamente 98% das pontuações disponíveis no

banco de dados da metodologia avaliada. A partir do gráfico é possível concluir também que o aplicativo classifica-se como 'A', indicando um 'desempenho superior'.

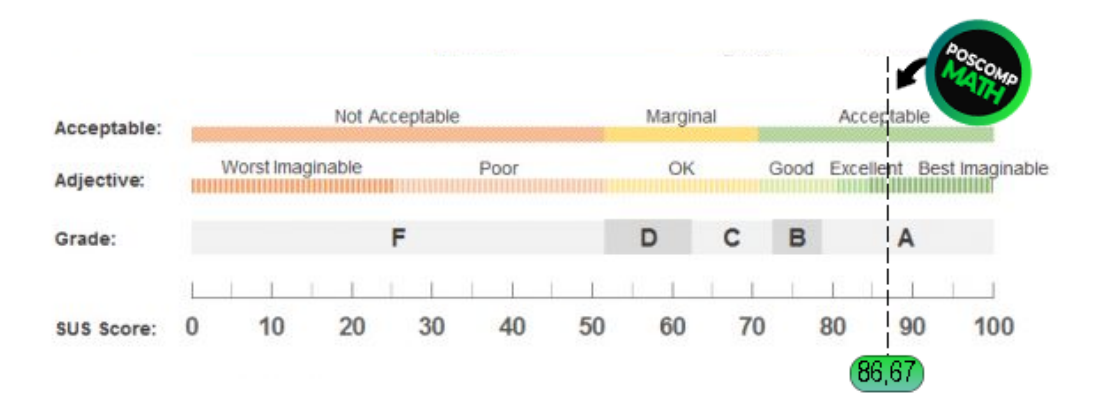

 $Fiqura 18. Notas, adietivos e aceitabildade associadas às pontuacões brutas do$ **SUS relacionadas ao POSCOMP** *Math***.**

Como se pode observar na Figura 18, de acordo com a pontuação bruta alcançada pelo POSCOMP Math, ele está associado ao adjetivo 'Melhor imaginável', que abrange resultados do SUS entre 84,1 e 100. Em relação à aspectos de aceitabilidade, obteve-se o termo 'Aceitável', que compreende faixa de percentis entre 96 e 100.

#### 5. Considerações Finais

Tendo ciência de que o bom desempenho no POSCOMP pode auxiliar no ingresso no processo seletivo de vários programas de pós-graduação na área de Computação, o desenvolvimento deste trabalho partiu da necessidade de auxiliar na preparação de tais estudantes interessados no exame. Os objetivos específicos propostos neste trabalho foram alcançados. Como objetivo principal, que norteou parte essencial e determinante do processo de desenvolvimento do trabalho, teve-se a criação do POSCOMP Math, uma aplicação móvel com seleção de questões baseadas em provas realizadas pelo POSCOMP na área da matemática, objetivo esse que também foi alcançado.

O questionário *System Usability Scale* foi utilizado como forma de validação e os resultados obtidos foram satisfatórios, alcancando 86,67 pontos que classificam o aplicativo como 'melhor imaginável' e de 'desempenho superior', proporcionando boas experiências a seus usuários.

Dada a abrangência do que pode ser abordado no aplicativo desenvolvido, observou-se possibilidade de estudos futuros. Sabendo de que seus módulos podem ser extensíveis, há a demanda de inclusão de novas disciplinas, em especial, aquelas abordadas pela prova do POSCOMP (Fundamentos da Computação e Tecnologia da Computação). Também se vê a necessidade de inclusão no banco de dados de questões referentes aos anos ainda não disponíveis no sistema e a atualização com as questões de provas que ainda serão realizadas.

Outra ideia relevante diz respeito à inclusão de um módulo do ENADE (Exame Nacional de Desempenho dos Estudantes), que apesar de ter uma finalidade diferente,

aborda tematicas semelhantes, que acabam por agregar os estudos dos discentes e tra- ´ zem outro nicho de usuários ao aplicativo. Se cogitou também possibilitar a versão web para que os usuários tenham mais opções ao utilizar o sistema e por fim, foi pensado no acréscimo de um módulo no perfil administrador para cadastro de questões sem a necessidade de edições no arquivo *JSON*, o que facilitaria imensamente na inserção de futuras questões e migração das soluções que baseiam-se em imagens para um módulo LaTeX.

Apesar de existirem ainda muitas opções para agregar ao sistema, ao concluir esse trabalho nota-se que, ao aliar o processo de aprendizagem ao uso de tecnologias é possível aumentar a produtividade de estudantes, melhorando seus desempenhos e rendimentos. O uso do POSCOMP *Math* como ferramenta de estudo pode proporcionar facilidade aos estudos de seus usuários a partir de seus diferenciais e seu fornecimento de resolução detalhadas em cada questão disponível em seu banco de dados.

O uso de tecnologias a qualquer hora e em qualquer lugar, aliado a possibilidade de se ter muitas fontes de informações ao alcance das mãos auxiliam os caminhos que o futuro da educação seguirá. O POSCOMP Math poderá ser além de uma excelente ferramenta para estudantes da área da computação, um instrumento para professores no processo de ensino, bem como para todos aqueles que utilizam temáticas relacionadas à matemática e seus princípios.

# **Referências**

- Avram, A.  $(2015)$ . Google firebase: Back-end completo para aplicacões web e mobile. Disponível em: {https://www.infoq.com/br/news/2016/07/ google-firebase/}. Acesso em: 13 nov. 2020.
- Batista, E. J. S. (2015). Desenvolvimento de um aplicativo para android com questões do poscomp como um objeto de aprendizagem para o aux´ılio no ingresso a programas de pós-graduação. In Anais dos Workshops do Congresso Brasileiro de Informática na Educacão.
- Booch, G., Rumbaugh, J., e Jacobson, I. (2005). *UML: Guia do Usuário*. Elsevier.
- Borba, M., da Silva, R. S. R., e Gadanidis, G. (2014). *Fases das Tecnologias Digitais em Educac¸ao Matem ˜ atica: Sala de Aula e Internet em Movimento ´* . Autentica. ˆ
- de Sordi Jr., F. (2015). Desenvolvimento de um ambiente colaborativo de treinamento preparatório para o poscomp. Technical report, Universidade Estadual de Londrina.
- Delfino, P. (2021). Node.js: Entenda o que é e como funciona essa tecnologia. Disponível em: {https://e-tinet.com/linux/node-js/}. Acesso em: 11 de fev. de 2021.
- DINO (2015). A importância dos aplicativos móveis no dia-a-dia: Comentários de flávio maluf. Disponível em: {https://www.dino.com.br/releases/}. Acesso em: 13 nov. 2020.
- Firebase (2021). Firebase authentication. Disponível em: {https://firebase. google.com/docs/auth?hl=pt-br}. Acesso em: 13 de jan. de 2021.

FUNDATEC (2020). Exame nacional para ingresso na pós-graduação em computação: Edital de abertura nº 001/2019. Disponível em: {http: //publicacoes.fundatec.com.br/portal/concursos/editais/ edital 313286400d46.pdf.}. Acesso em: 04 mar. 2020.

Gackenheimer, C. (2015). *Introduction to React*. Apress Media.

Kenski, V. M. (2007). *Educação e Tecnologias: O novo ritmo da informação*. Papirus.

- Kolker, A. (2019). Estudar questões de concursos realmente funciona? Disponível em: {https://folhadirigida.com.br/blog/ estudar-questoes-funciona/}. Acesso em: 11 jan. 2021.
- Mariano, A., SILVA, M., e Santos, M. (2017). A importância dos aplicativos móveis para a imagem de marca das empresas: Um estudo por meio das equações estruturais.
- MathMagic (2021). Mathmagic. Disponível em: {http://www.mathmagic.com/ }. Acesso em: 13 jan. 2021.
- Melo, A. C. (2010). *Desenvolvendo Aplicações com UML 2.2*. BRAS-PORT. Disponível em: {https://books.google.com.br/books?id= BPVHsG17bAYC}. Acesso em: 11 mar. 2021.
- Melo, R. e Carvalho, M. J. (2014). Aplicativos educacionais livres para mobile learning. *Anais do Encontro Virtual de Documentação em Software Livre e Congresso Internacional de Linguagem e Tecnologia Online*, 3(1). Dispon´ıvel em: {http://www.periodicos.letras.ufmg.br/index.php/anais\_ linguagem\_tecnologia/article/view/5809/5098}. Acesso em: 28 de ago. de 2020.
- Mendes, F. M., Mendonça, A. P., e Guedes, E. B. (2018). Poscomp coach: Plataforma web para apoio ao ingresso na pós-graduação em computação. In Revista Renote: Novas  $Teenologias$  na Educacão.
- Pereira, D. L. (2009). O que é wysiwyg? Disponível em: {https://www. tecmundo.com.br/institucional/2057-o-que-e-wysiwyg-.htm#: ˜:text=WYSIWYG%20%C3%A9%20uma%20sigla%20em,que%20ser%C3%
- A1%20publicado%20ou%20impresso.}. Acesso em: 13 jan. 2021.

Pressman, R. S. (2011). *Engenharia De Software: Uma Abordagem Profissional*. AMGH. Ramos, R. A. (2006). *Treinamento Pratico em UML ´* . Universo dos Livros Editora LTDA. Disponível em: {https://books.google.com.br/books?id= cE4qBWwJM1sC}. Acesso em: 18 mar. 2021.

Salvaneschi, G., Margara, A., e Tamburrelli, G. (2020). Reactive programming: A walkthrough. Disponível em: {http://ieeexplore.ieee.org/abstract/ document/7203125/?reload=true}. Acesso em: 15 de set. de 2020.

- Sauro, J. (2018). 5 ways to interpret a sus score. Disponível em: {https:// measuringu.com/interpret-sus-score/}. Acesso em: 22 mar. 2021.
- SBC (2020). Exame nacional para ingresso na pós-graduação em computação. Disponível em: {http://www.sbc.org.br/educacao/poscomp}. Acesso em: 03 mar. 2020.
- Silva, G. (2019). O que significa app? Disponível em: {https://www.educamaisbrasil.com.br/educacao/dicas/ o-que-significa-app.}. Acesso em: 11 jan. 2021.
- Silveira, L. R. M. d. (2020). Estatística de cobrança por banca - raciocínio lógico e matemático. Disponível em: {https://www.estrategiaconcursos.com.br/blog/ estatistica-de-cobranca-por-banca-raciocinio-logico}. Acesso em: 26 mar. 2021.

Sommerville, I. (2011). *Engenharia de Software*. Pearson.

Teixeira, F.  $(2015)$ . O que é o sus e como usá-lo em seu site. Disponível em: {https://brasil.uxdesign.cc/o-que-% C3%A9-o-sus-system-usability-scale-e-como-us%C3%

A1-lo-em-seu-site-6d63224481c8}. Acesso em: 15 jan. 2021.

Tullis, T. e Stetson, J. (2006). A comparison of questionnaires for assessing website usability.

- Vesce, G. E. P. (2020). Softwares educacionais. Disponível em: {https://www. infoescola.com/informatica/softwares-educacionais/}. Acesso em: 28 de ago. de 2020.
- Viana, D. (2017). Firebase: Descubra no que esta plataforma pode te ajudar. Disponível em: {https://www.treinaweb.com.br/blog/ firebase-descubra-no-que-esta-plataforma-pode-te-ajudar/ }. Acesso em: 13 jan. 2021.

Zanella, L. C. H. (2013). *Metodologia de Pesquisa*. UFSC.

# APÊNDICE A - QUESTIONÁRIO DE VALIDAÇÃO

# **POSCOMP Math**

Este questionário faz parte do trabalho de conclusão do curso de ciência da computação, intitulado como: Desenvolvimento de um aplicativo para a análise de questões na área de matemática e suas recorrências no POSCOMP, sob a autoria de Beatriz Vieira Callegari e Keyve Alves de Oliveira. Sua orientação é realizada pelos professores Vilma Gisele Karsburg e Fernando Weber Albiero, docentes do Instituto Federal de Santa Catarina (IFSC - Câmpus Lages)

**POSCOMP** 

 $\mathscr O$ 

Esse trabalho retrata o processo de desenvolvimento de um aplicativo, o POSCOMP Math, que visa auxiliar a preparação de candidatos que prestarão o exame promovido anualmente pela Sociedade Brasileira de Computação, o POSCOMP.

No questionário serão feitas algumas perguntas básicas de múltipla escolha sobre a utilização do POSCOMP Math. Vale ressaltar que não existem respostas certas ou erradas. Destaca-se ainda que esta pesquisa não está avaliando nenhum dos participantes. Buscase apenas entender qual a avaliação sobre os aspectos de usabilidade e relevância do aplicativo. Todas as informações são confidenciais, interessando os dados coletivos e não aspectos particulares.

Agradecemos sua autorização e colocamo-nos à disposição para esclarecimentos adicionais

IFSC Câmpus Lages - R. Heitor Villa Lobos, 222 - São Francisco, Lages - SC, 88506-400

#### \*Obrigatório

画

Tendo em vista os itens apresentados e seus objetivos, eu, de forma livre e esclarecida, aceito participar desta pesquisa. \*

- ◯ Estou de acordo e concordo em participar da pesquisa.
- ◯ Não estou de acordo e não concordo em participar da pesquisa.

#### Próxima

Este conteúdo não foi criado nem aprovado pelo Google. Denunciar abuso - Termos de Serviço - Política de Privacidade

Google Formulários

#### **System Usability Scale**

Para validação do POSCOMP Math propõe-se avaliar a usabilidade do aplicativo tendo como base o questionário System Usability Scale (SUS), criado por John Brooke em 1986.

Para usuários do sistema Android, o aplicativo encontra-se disponível, como um arquivo APK, para download no Google Drive: https://drive.google.com/file/d/1Tg\_SHRNdOs8fTQc5\_pxKxV7NfBHA-3lh/view?usp=sharing

Para aqueles que não tiverem interesse em instalar o aplicativo em seus dispositivos móveis ou forem usuários de outros sistemas operacionais, e mesmo assim gostariam de participar da pesquisa, disponibiliza-se um vídeo simulando a experiência do usuário ao interagir com o sistema desenvolvido.

**POSCOMP Math** 

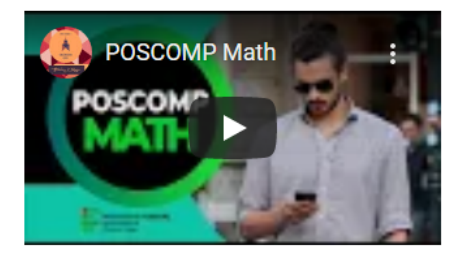

 $\mathscr{O}$ 

 $\blacksquare$ 

1. Eu acredito que usaria esse sistema com frequência. \*

- 1. Discordo Totalmente
- ◯ 2. Discordo
- $\bigcirc$  3. Indiferente
- ◯ 4. Concordo
- ◯ 5. Concordo Plenamente

2. Eu acho o sistema desnecessariamente complexo. \*

- ◯ 1. Discordo Totalmente
- ◯ 2. Discordo
- ◯ 3. Indiferente
- ◯ 4. Concordo
- 5. Concordo Plenamente

3. Eu achei o sistema fácil de usar. \*

- ◯ 1. Discordo Totalmente
- ◯ 2. Discordo
- $\bigcirc$  3. Indiferente
- ◯ 4. Concordo
- 5. Concordo Plenamente

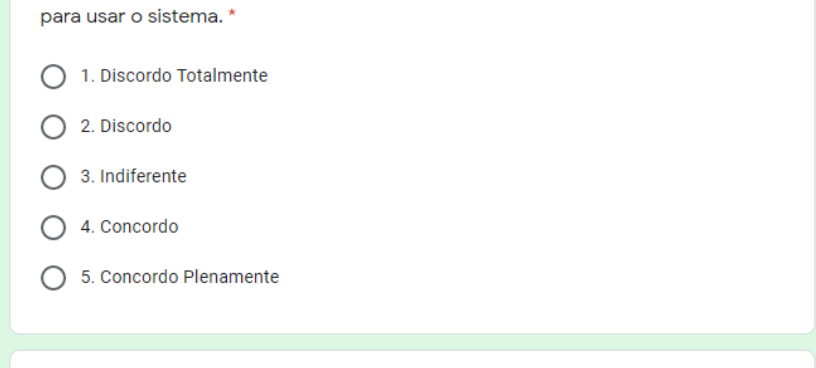

4. Eu acho que precisaria de ajuda de uma pessoa com conhecimentos técnicos

5. Eu acho que as funções do sistema estão muito bem integradas. \*

◯ 1. Discordo Totalmente

- ◯ 2. Discordo
- $\bigcirc$  3. Indiferente
- $\bigcirc$  4. Concordo
- ◯ 5. Concordo Plenamente

6. Eu acho que o sistema apresenta muita inconsistência. \*

- ◯ 1. Discordo Totalmente
- ◯ 2. Discordo
- $\bigcirc$  3. Indiferente
- $\bigcirc$  4. Concordo
- 5. Concordo Plenamente

7. Eu imagino que as pessoas aprenderão como usar esse sistema rapidamente. \*

- ◯ 1. Discordo Totalmente
- Q 2. Discordo
- $\bigcirc$  3. Indiferente
- ◯ 4. Concordo
- ◯ 5. Concordo Plenamente

8. Eu considero o uso do aplicativo confuso. \*

- ◯ 1. Discordo Totalmente
- Q 2. Discordo
- $\bigcirc$  3. Indiferente
- $\bigcirc$  4. Concordo
- ◯ 5. Concordo Plenamente

39

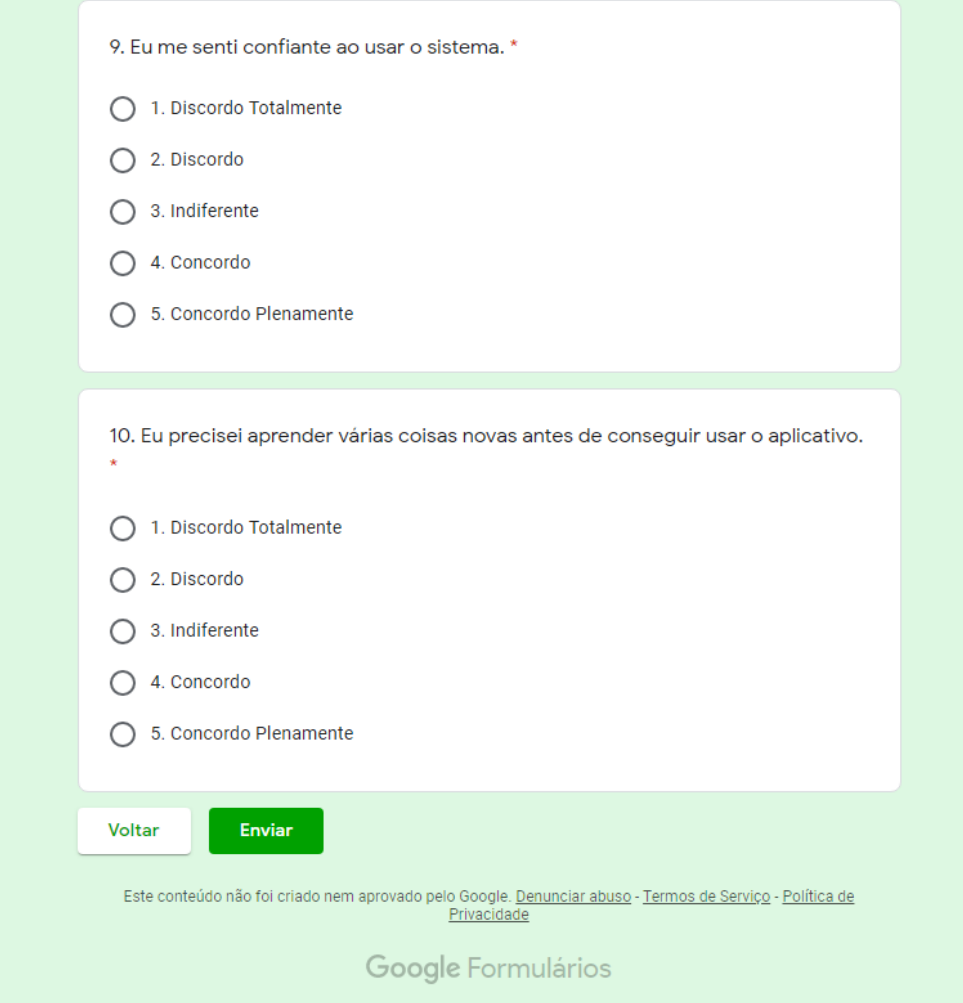